# 睿智ETL(UDIS-ETL)使用

北京睿智欣泰科技有限公司 www.udis.com.cn

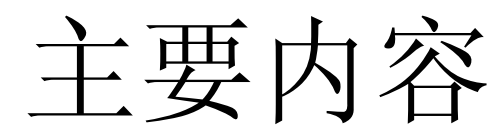

- •睿智ETL组成
- •睿智ETL管理界面总布局
- •数据库配置
- •变量配置
- •规则表达式配置
- $\bullet$  主要的一些ETL服务
	- SQL服务
	- 文件-表的转换服务
	- 表复制
	- 表-表转换服务
	- 表并发路由服务
	- 事实表处理服务
	- 前端报表软件触发
	- Shell脚本调用
	- 定时服务
	- Ftp服务
- •流程
- $\bullet$ 应用工程项目创建
- $\bullet$ 系统运行监控
- • 二次开发
	- 如何引入特殊格式文件数据?
	- 如何扩展特殊数据转换/清洗处理?
	- 如何增加转换变量?
	- 如何增加服务?
	- 如何OEM?

### 睿智ETL组成

### 主要由睿智ETL管理工具、元数据服务器、ETL服务器三部分组成

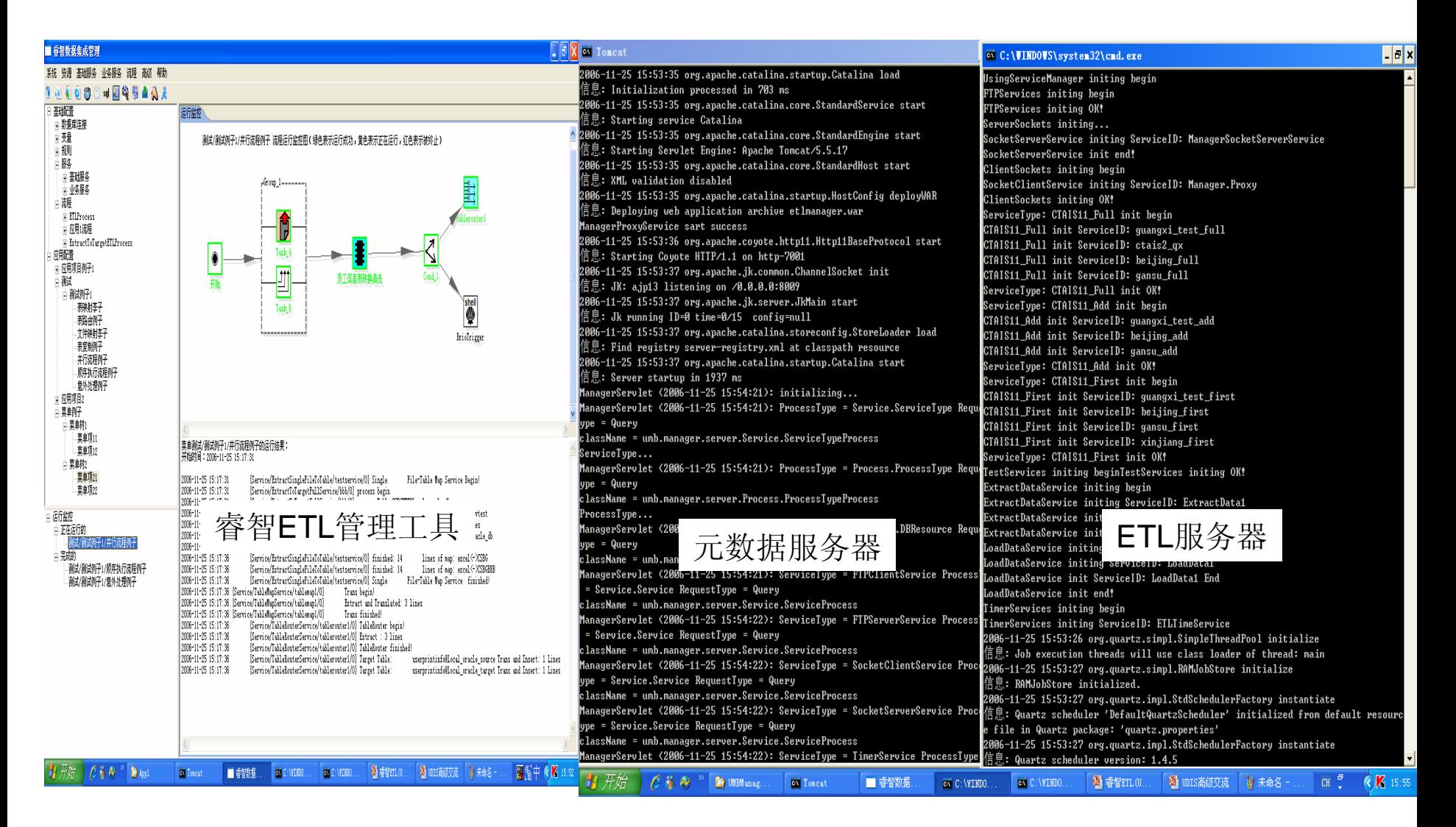

### 睿智ETL管理界面总布局

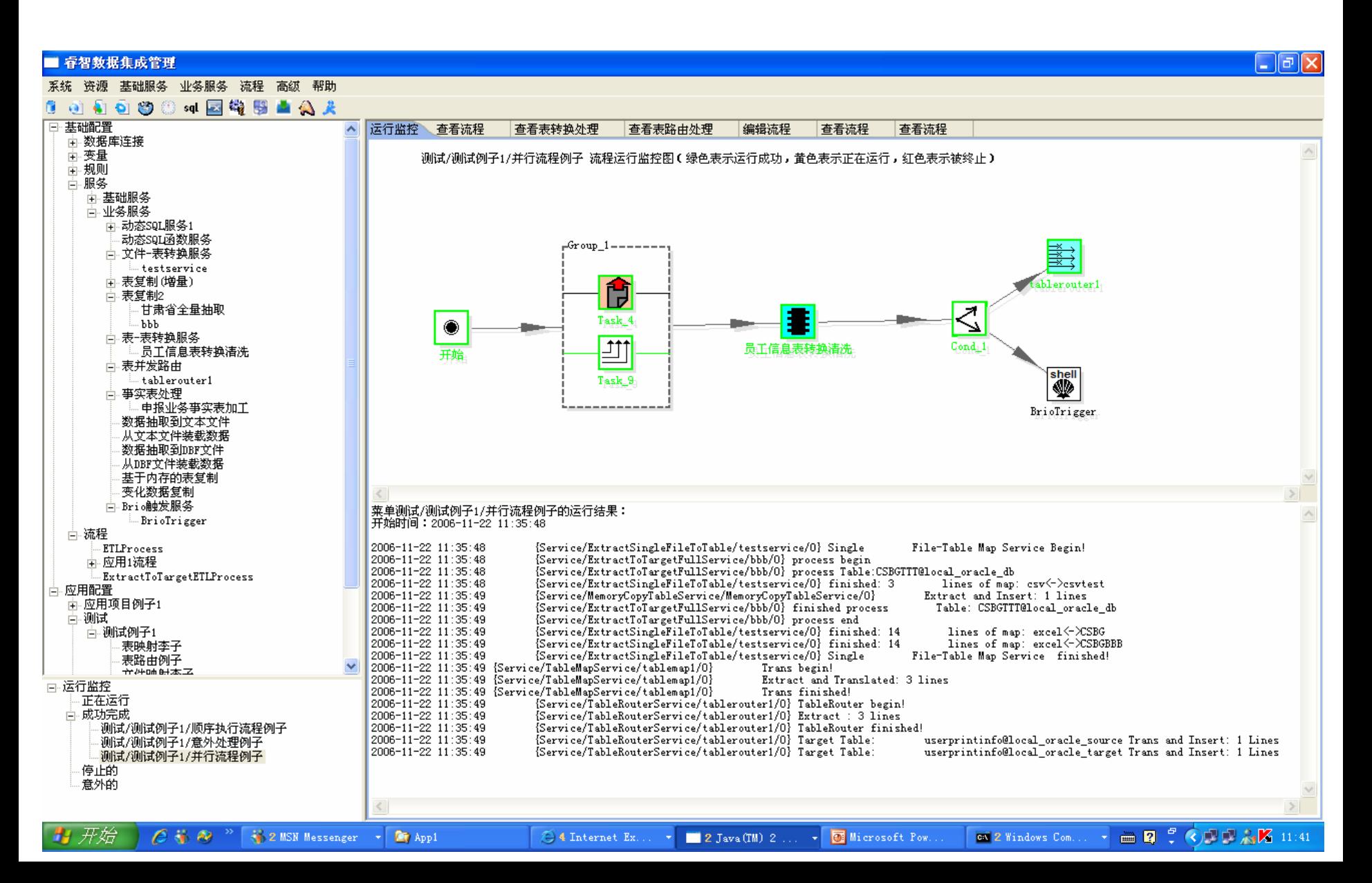

# 数据库配置(1)

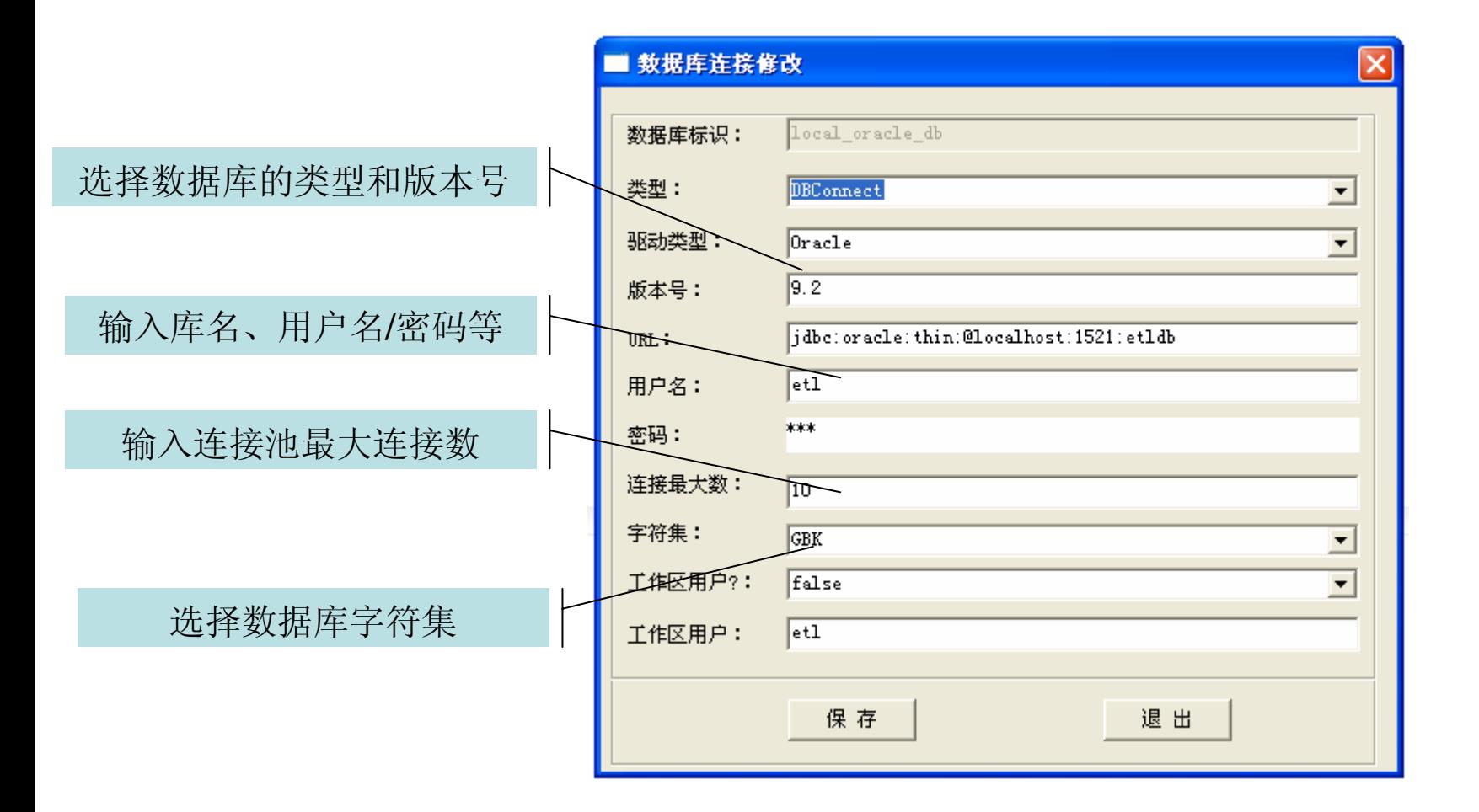

# 数据库配置(2)

### 完成数据库配置后,能看到该库下的表列表、相应表的结构信息

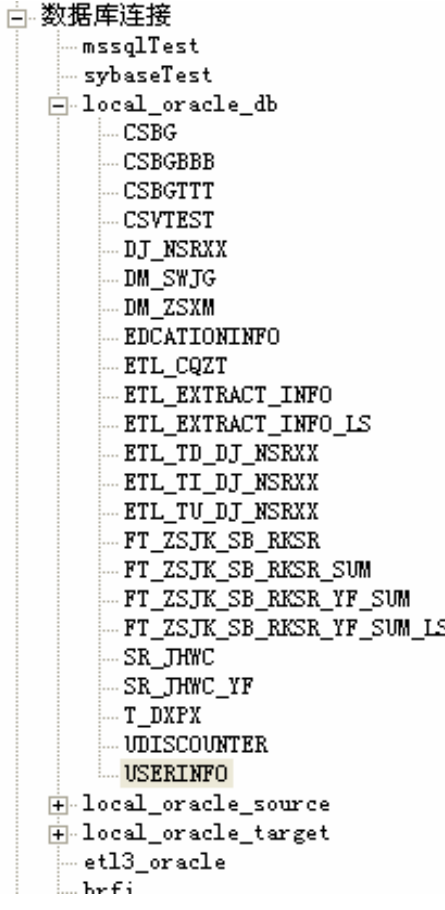

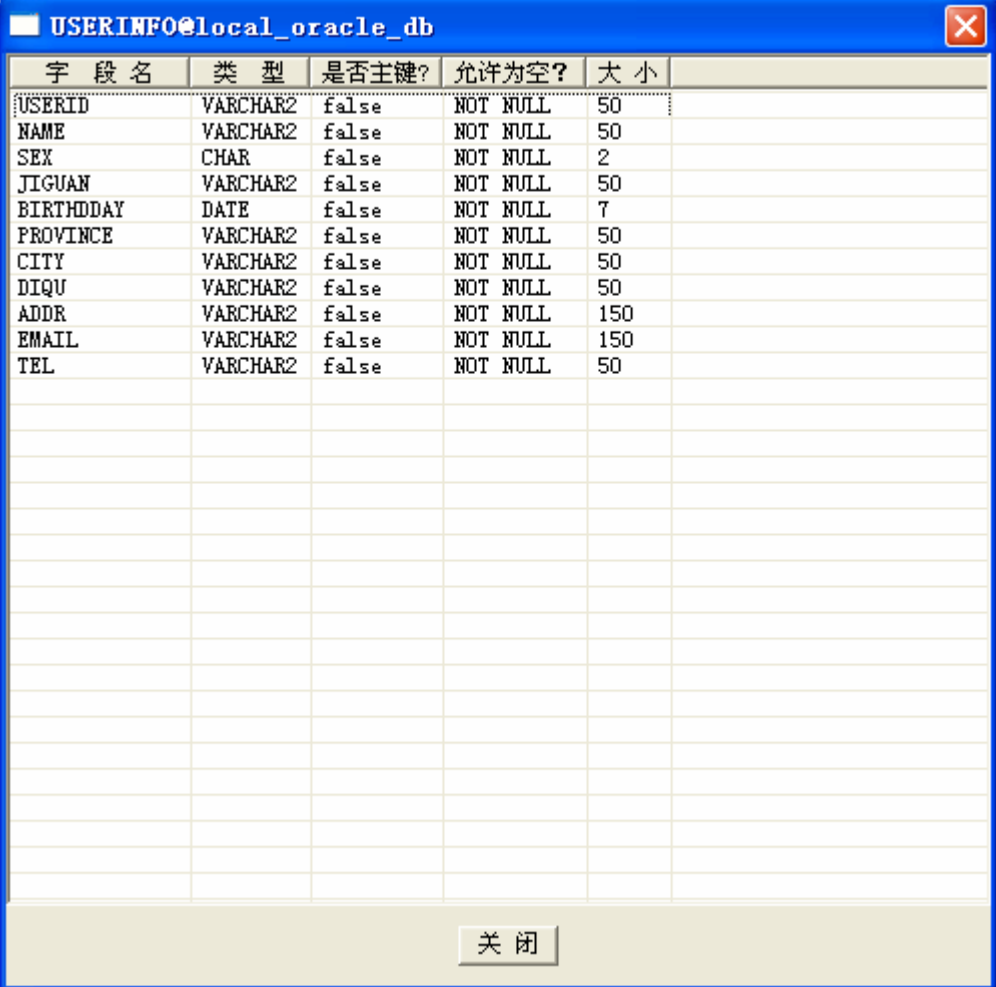

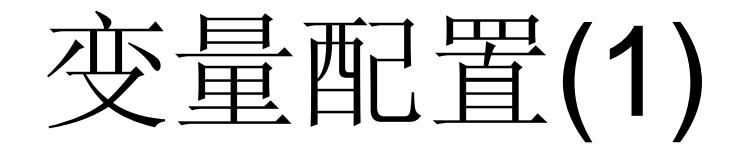

基础变量:用于定义变量类的组成及各组成成员的类型等信息。 主要用于描述流程全局输入变量,给组合变量和转换变量提供输入。

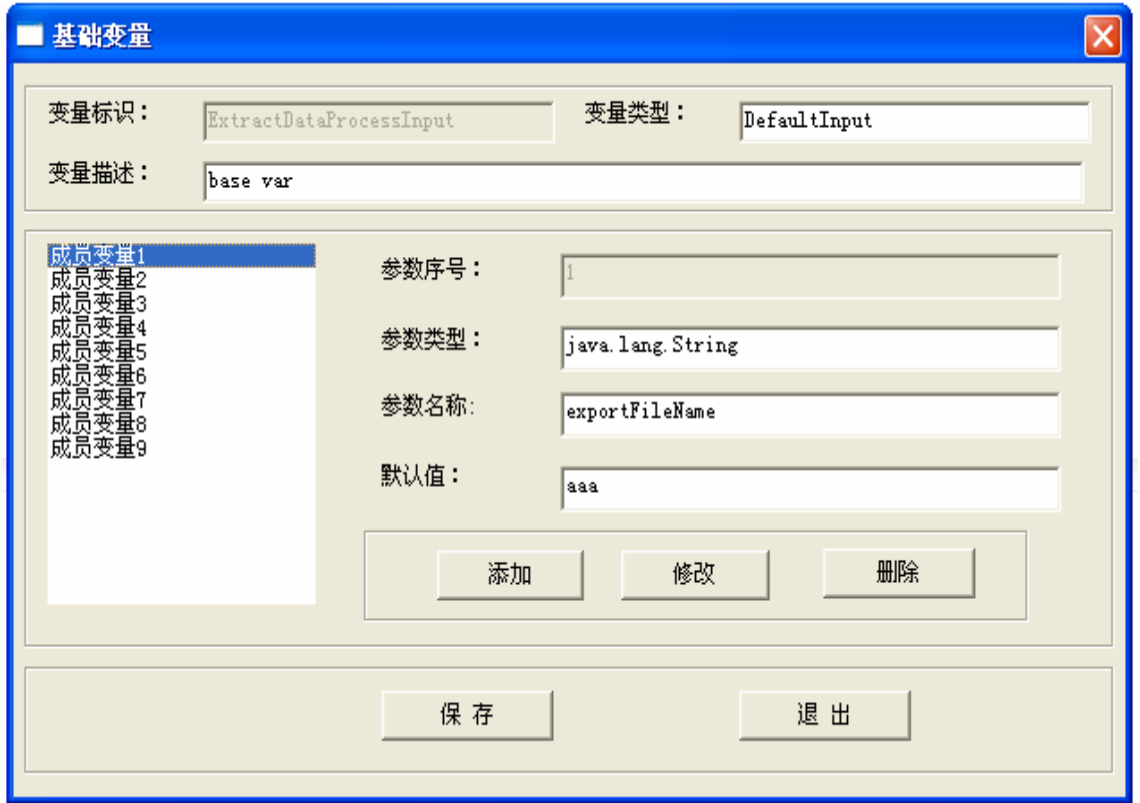

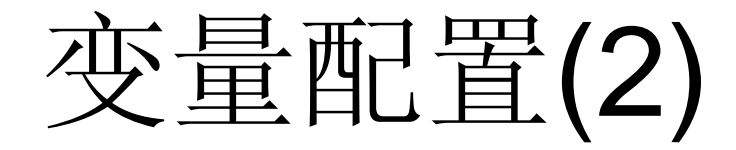

组合变量:主要根据已有的变量组合形成新的变量,包含变量的组成、各组 成成员的类型、来源等信息。主要给流程处理节点的提供输入。

其成员来源可以是基础变量的类型、上一个或上几个流程节点的输出变量 类型、转换变量类型、组合变量类型等。

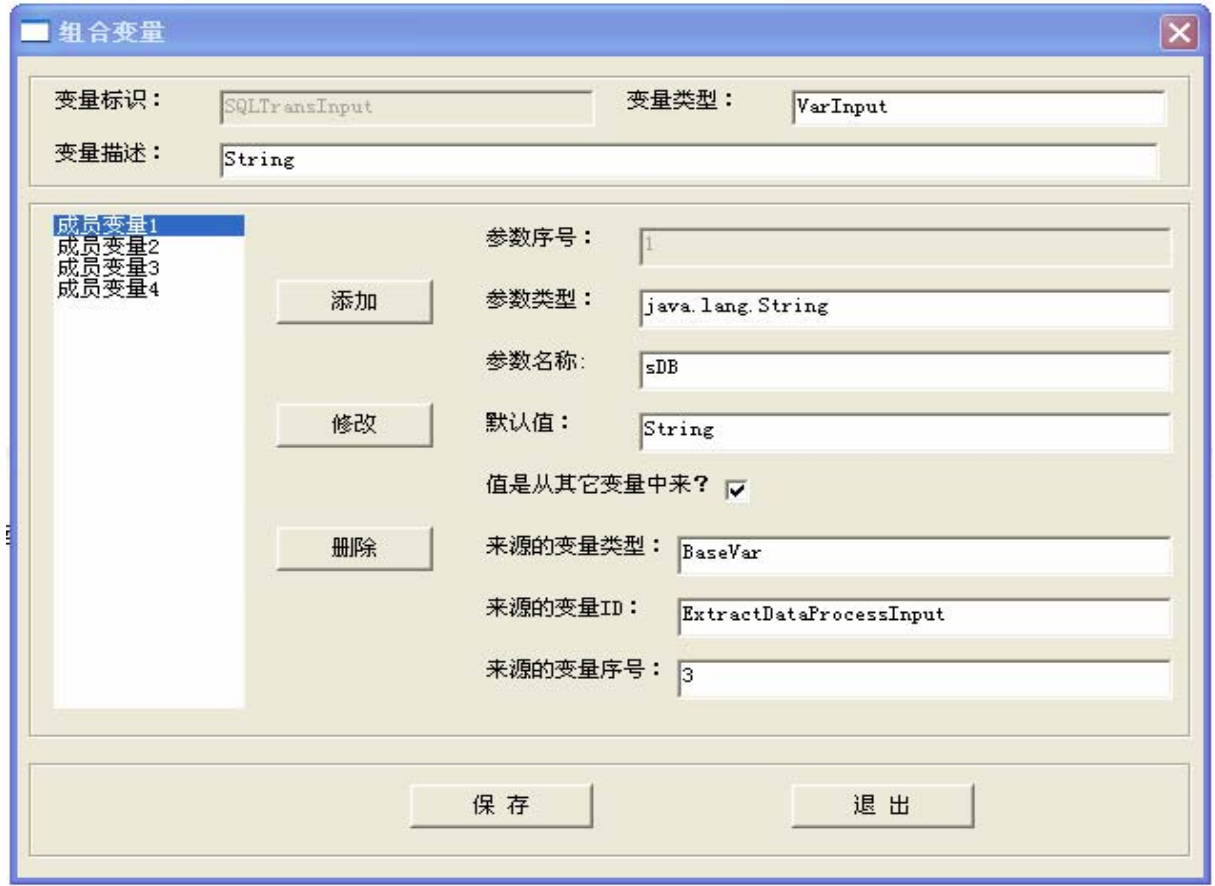

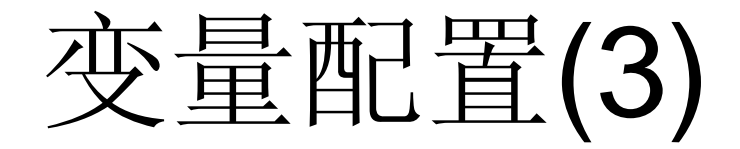

转换变量:通过转换处理类的方法来实现变量的转换处理。输入的变量经过加 工处理后,返回一个新的结果。

主要作为规则表达式中的变量或组合变量的成员等。

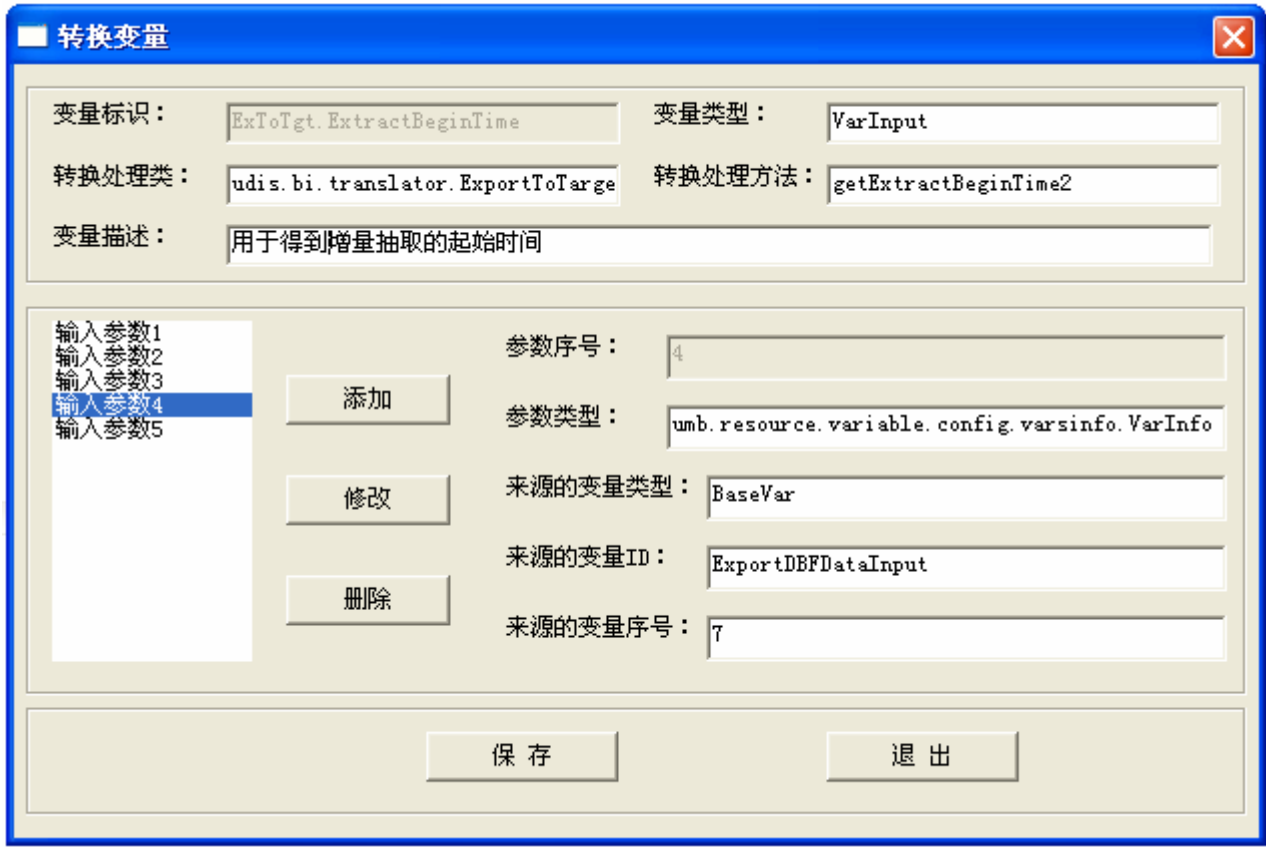

规则表达式配置

规则表达式是指含有变量的表达式,变量用"#"表示的,其中的变量一般是 转换变量。规则表达式在运行时由规则引擎动态处理得到相应的结果值。 规则表达式一般用于动态条件语句、动态SQL语句等场合。

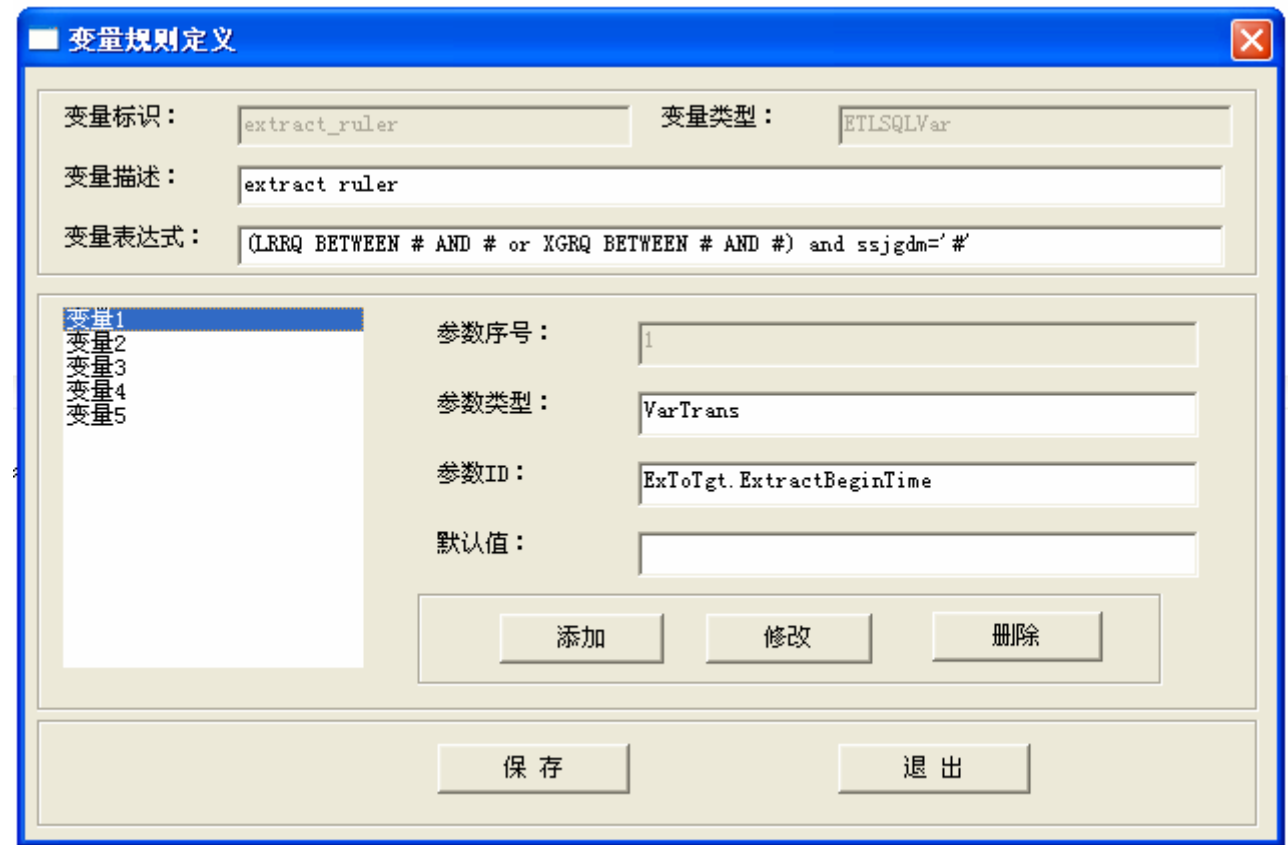

SQL服务(1)

SQL服务:调用静态或动态的数据库SQL语句、数据库SQL函数、数据库存储 过程等的服务。

下图是动态SQL语句调用,该SQL语句中含有用"#"表示的变量

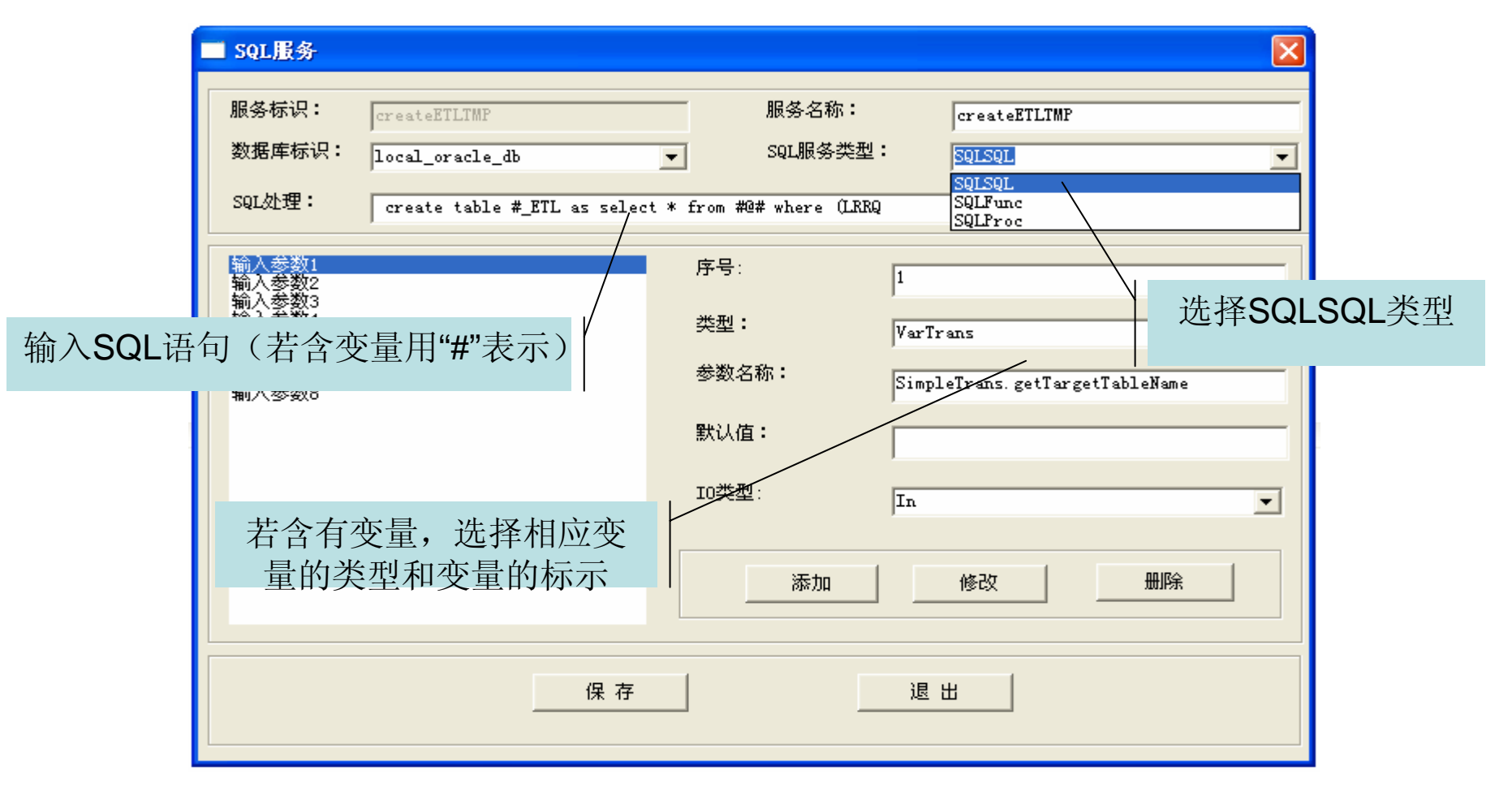

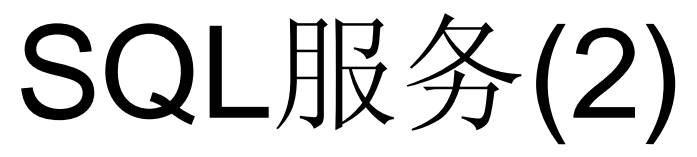

SQL服务:调用静态或动态的数据库SQL语句、数据库SQL函数、数据库存储 过程等的服务。

下图是数据库SQL函数调用,选择相应的返回值/输入/输出/输入输出类型

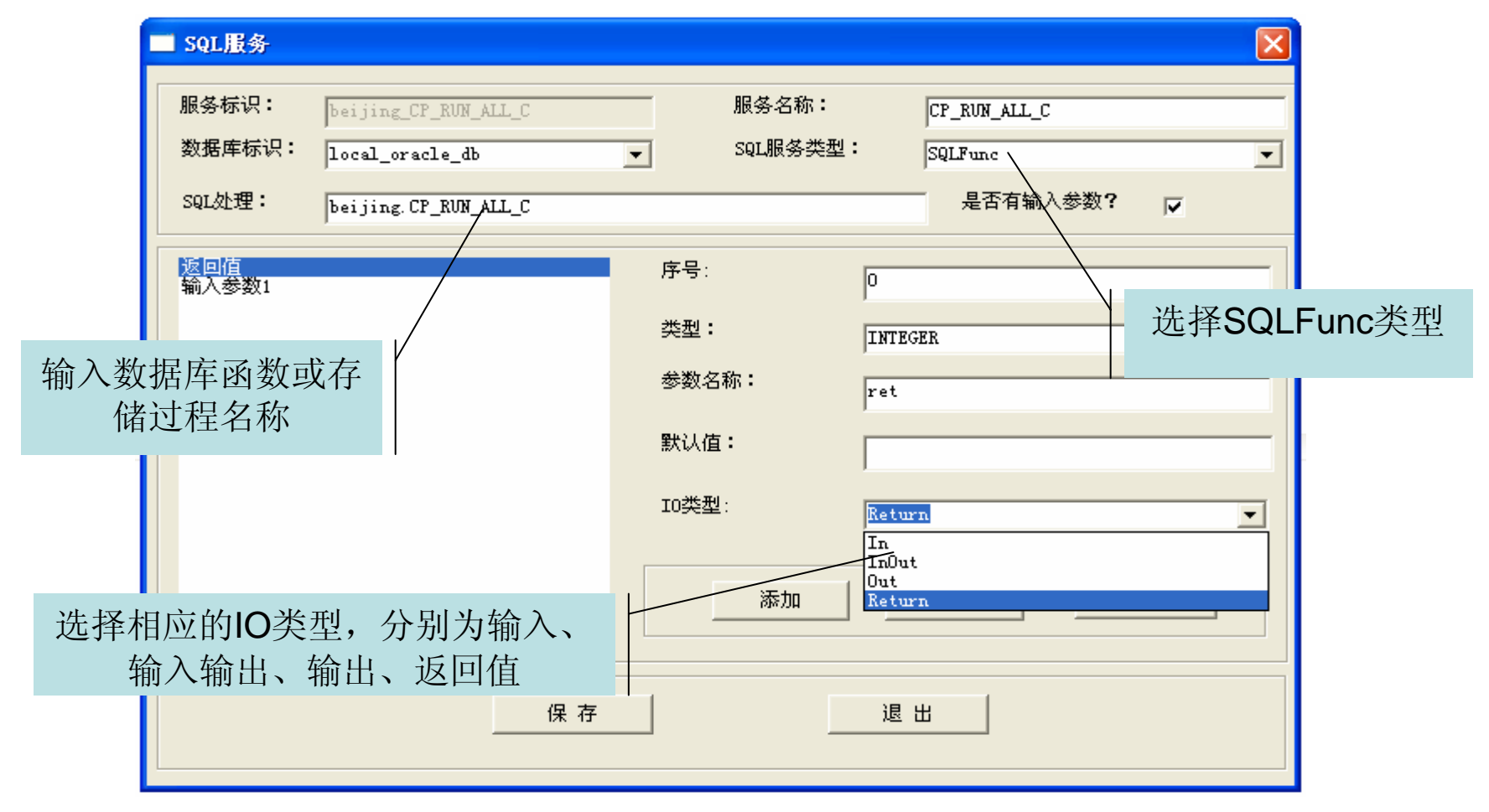

文件-表的转换服务(1)

文件-表转换服务:实现多种格式文件的抽取、并实现和数据库目标表的转换。 下图是选择的文件和选择的数据库表之间的映射配置

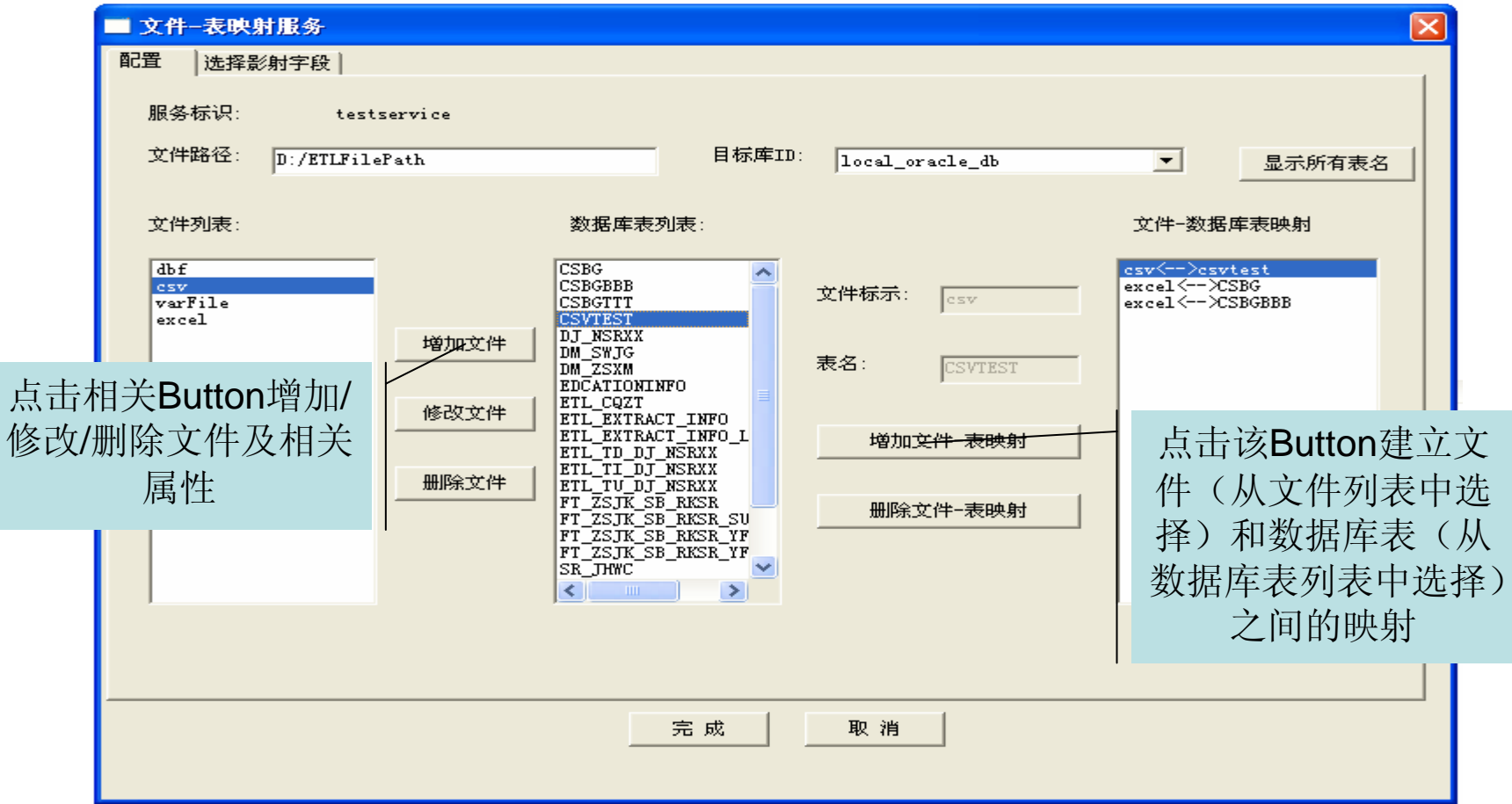

文件-表的转换服务(2)

目前主要支持dbf文件、有分隔符的文本文件、Excel文件等,其他的特殊格 式的文件可以通过实现IFileReader接口来引入(细节见二次开发部分)。

下图是文件-表转换服务的文件及相关属性的定义

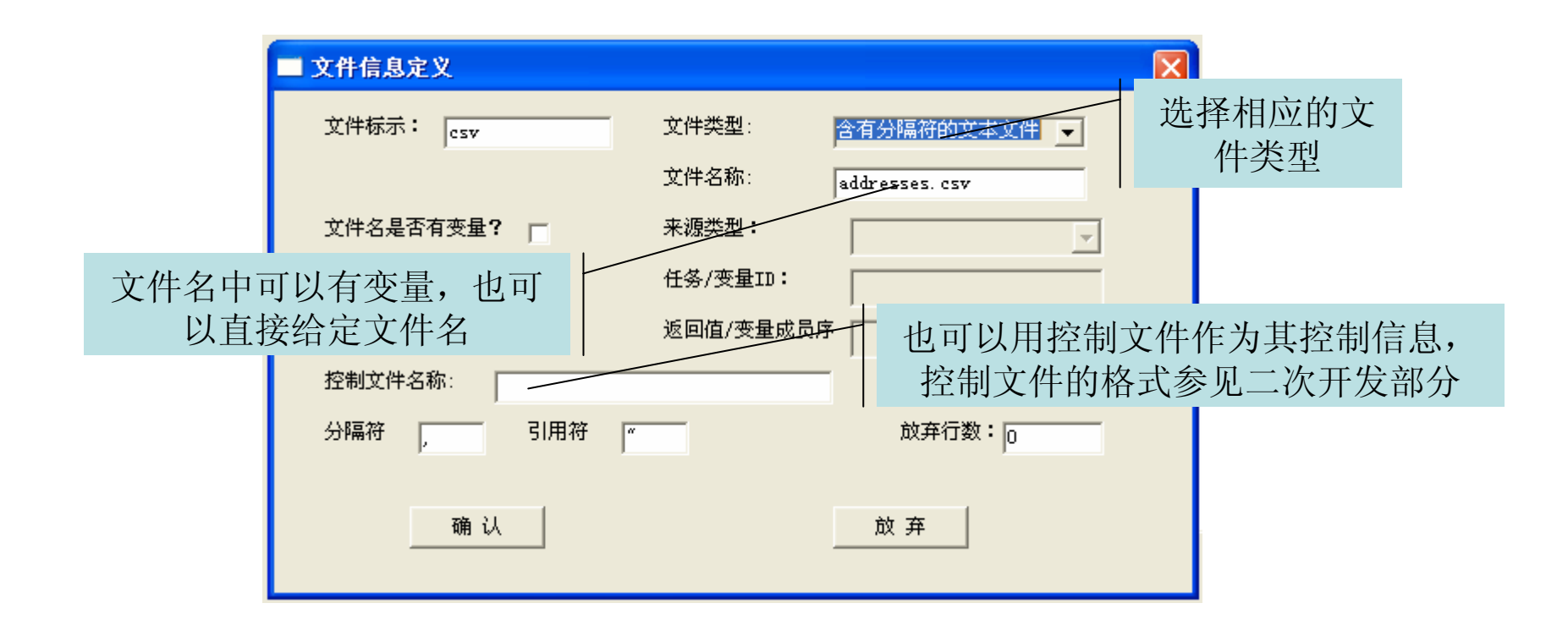

文件-表的转换服务(3)

下图是文件-表转换服务的文件中的字段和数据库表中的字段之间的映射定 义,系统会自动认别相应的结构

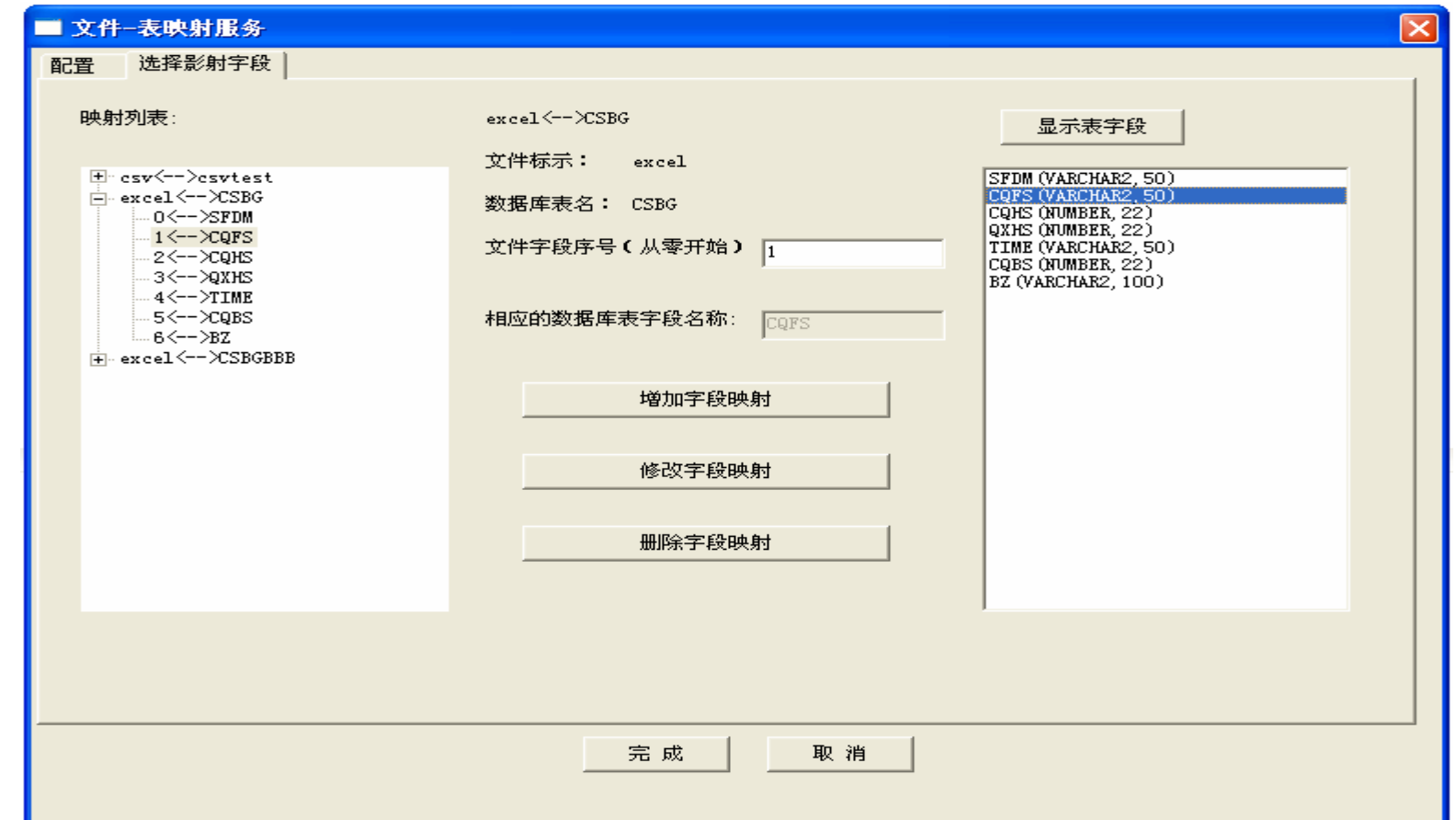

表复制(1)

表复制:用于实现将各业务系统中的数据库中的数据复制到目标库中。 下图是表复制服务的源表、加工处理的流程等信息的选择

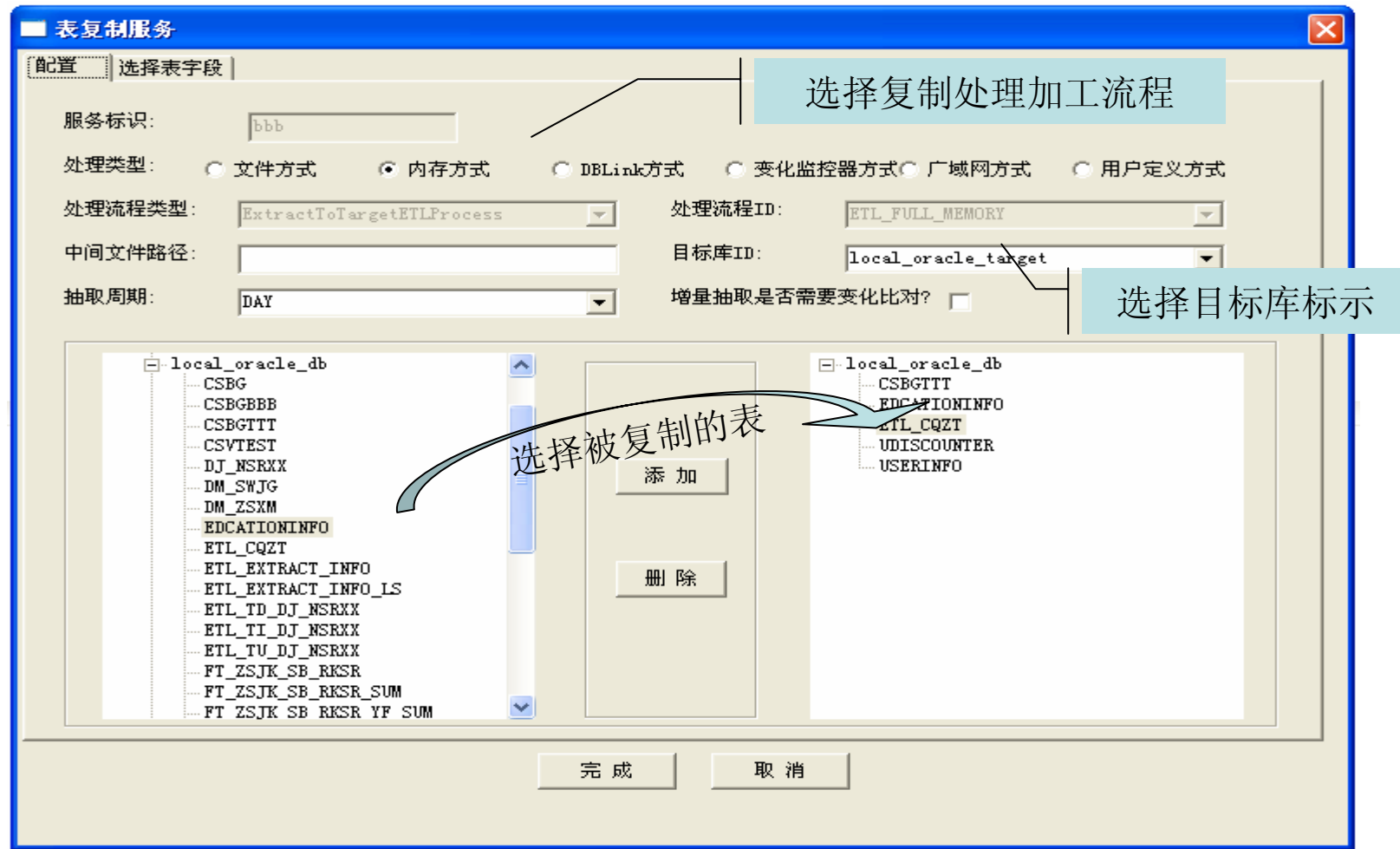

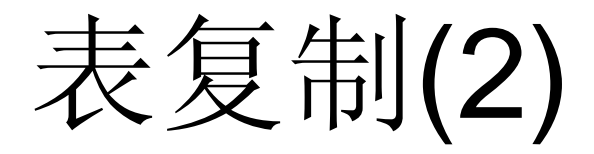

下图是表复制服务的表字段、目标表、过滤条件等信息的输入

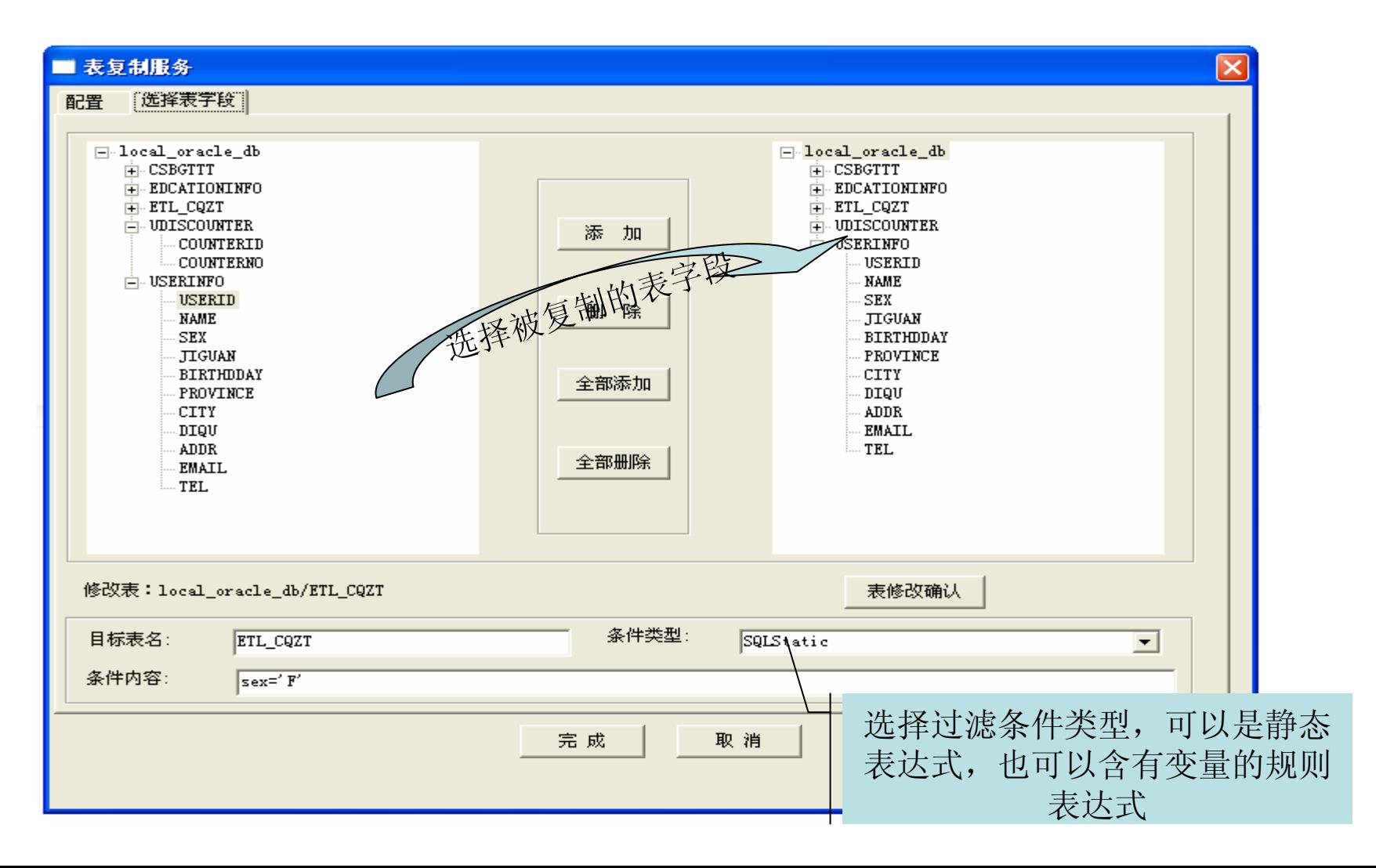

表-表转换服务(1)

表-表转换服务:用于实现表的联合、转换/清洗等处理。

通过虚拟列,实现表字段(间)的加工生成新的"虚拟字段"

### 下图是通过拖拉表而生成源表和目标表的字段元数据

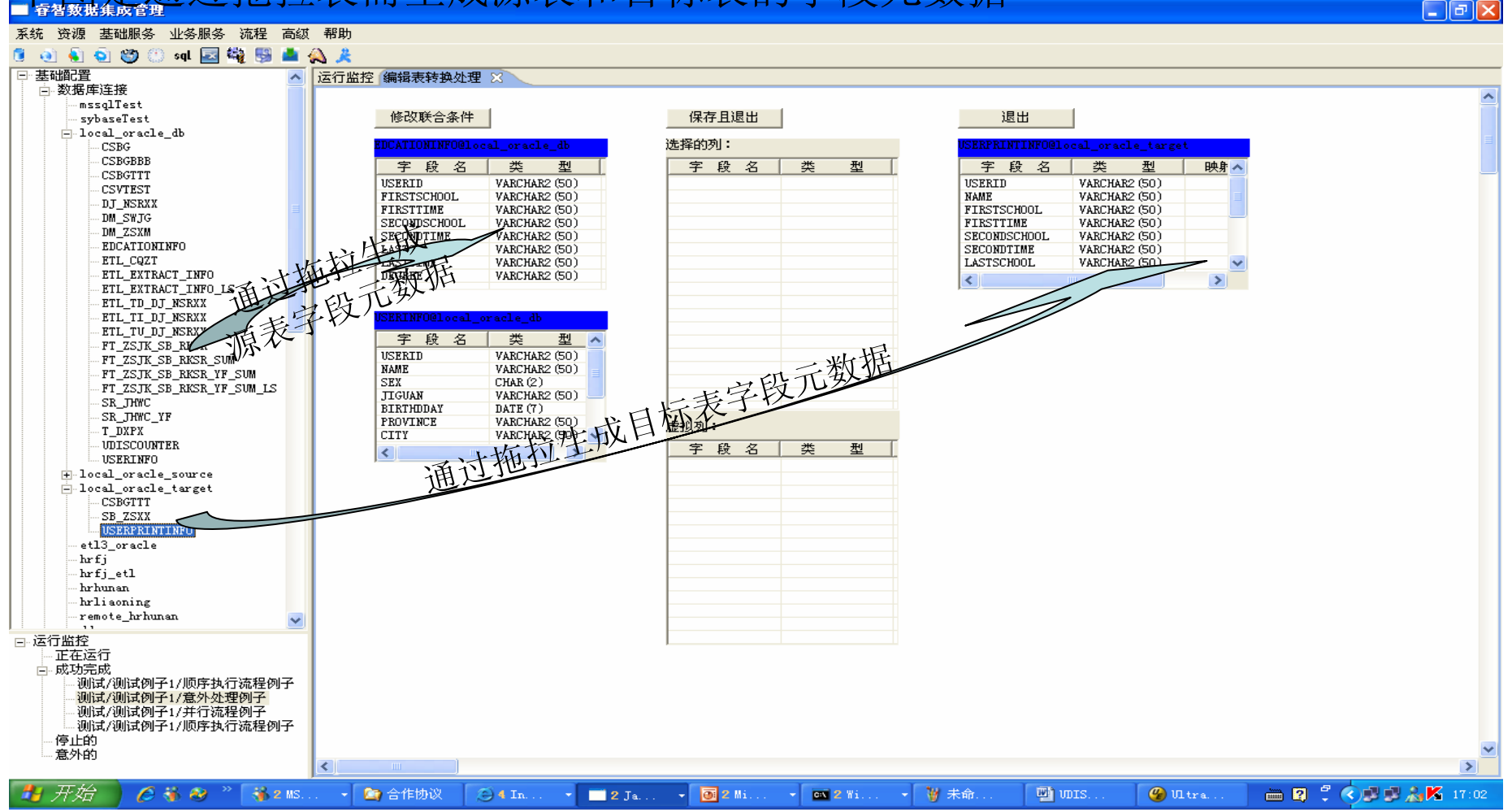

表-表转换服务(2)

从源表中选择的字段拖拉生成选择列,在虚拟列中通过浮动菜单单出创建虚拟列创建/修改界面; 系统自动根据源表和目标表的元数据自动完成格式的转换;

对于数据的加工处理,可以通过虚拟列的定义完成,已定义的虚拟列可以作为新定义的虚拟列的 输入。虚拟列的特殊加工处理方法可以扩展,详细参见二次开发部分

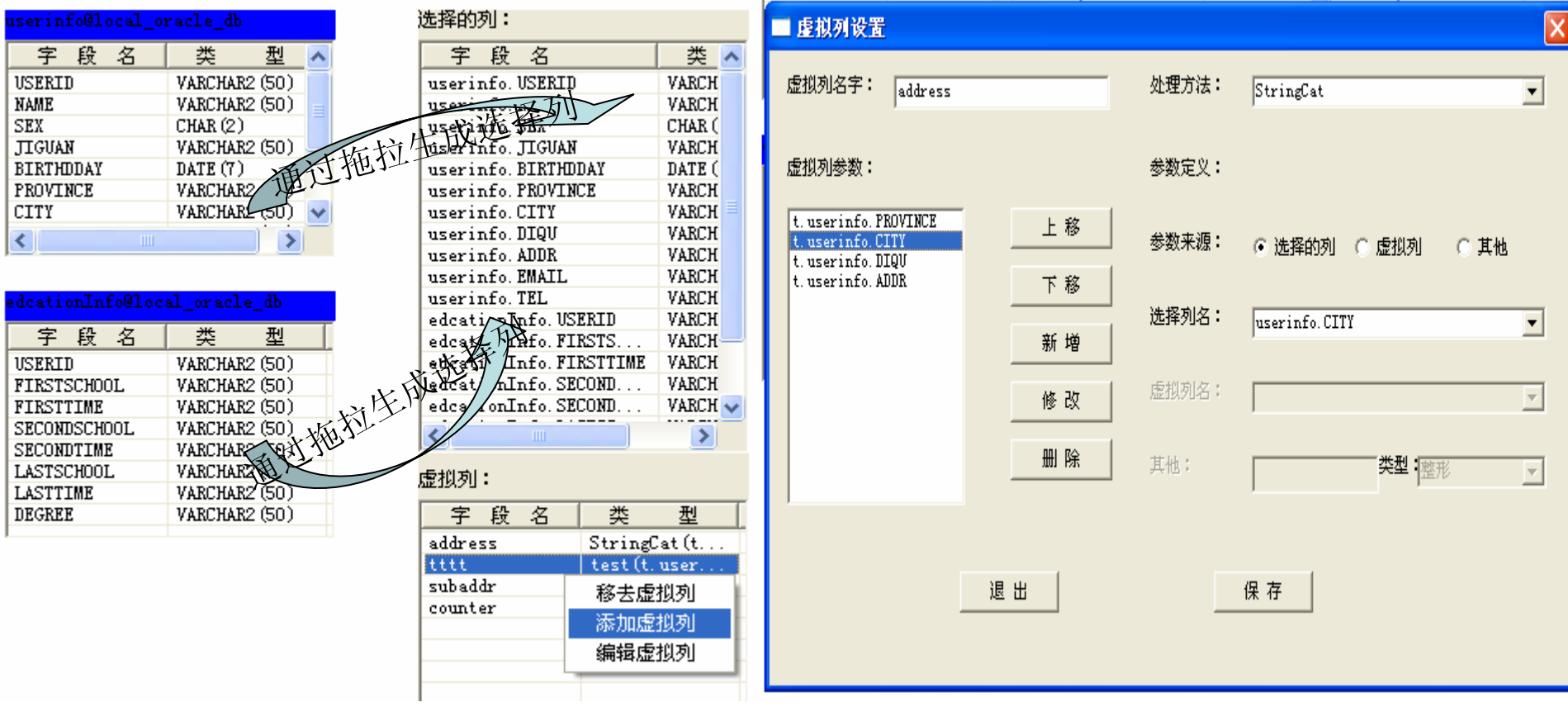

表-表转换服务(3)

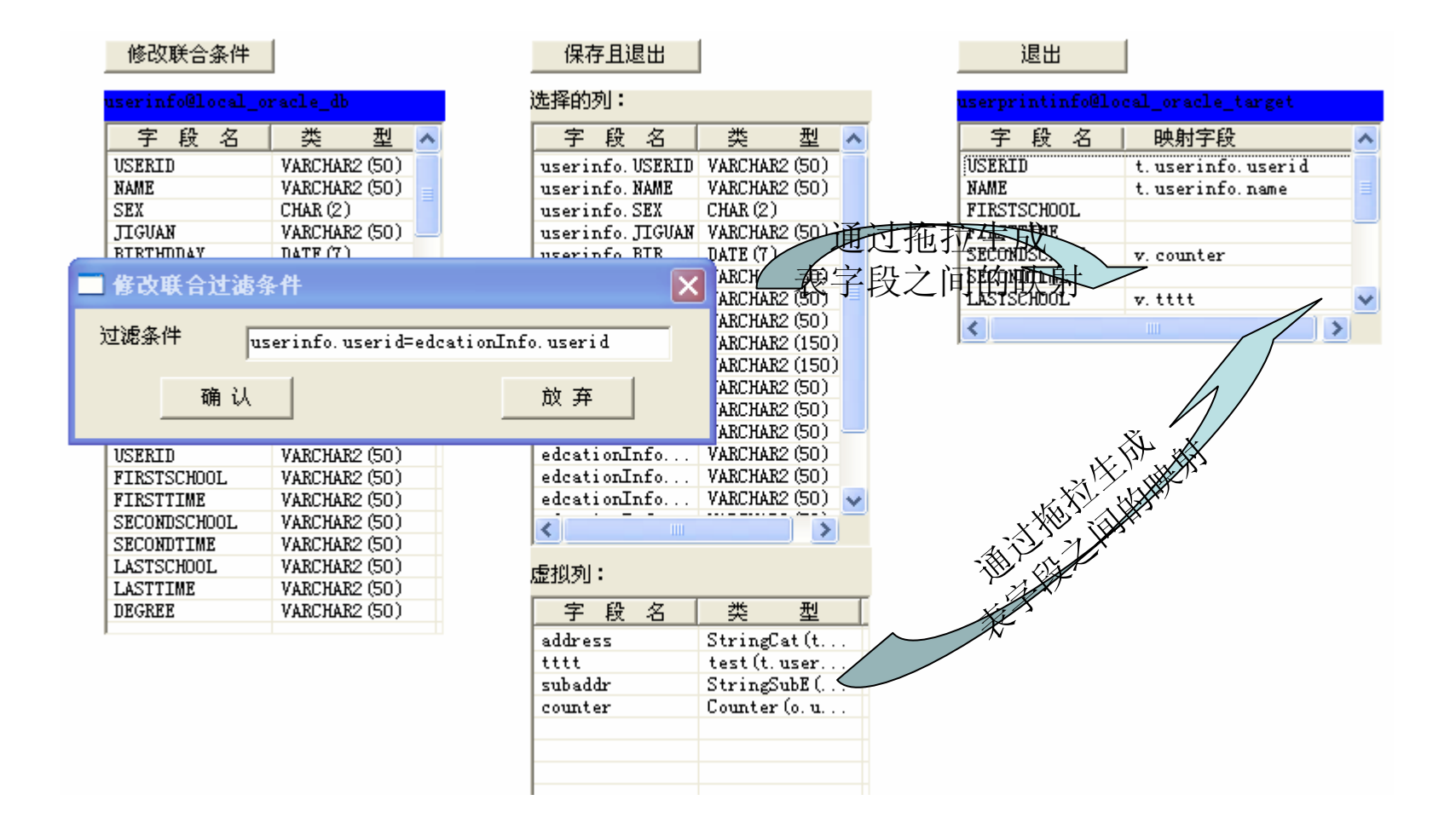

表并发路由服务(1)

表并发路由服务:主要是把源表的数据经过联合、过滤、清洗 /转换等处理后,根据各目标表的 路由条件,并发的将结果路由到相应的目标库表中。

该处理的转换 /清洗的方法同表-表的转换处理的方法。

路由条件主要支持: "等于", "不等于", "小于", "小于等于", "大于", "大于等于", "规则表达式", "是 空", "非空", "在列表中", "包含", "开始字段", "结束字段"等多种路由规则。

该路由服务, 采用"一次抽取, 并发路由"的机制, 目的是为了减轻源数据库的压力, 同时也提 高处理的性能。

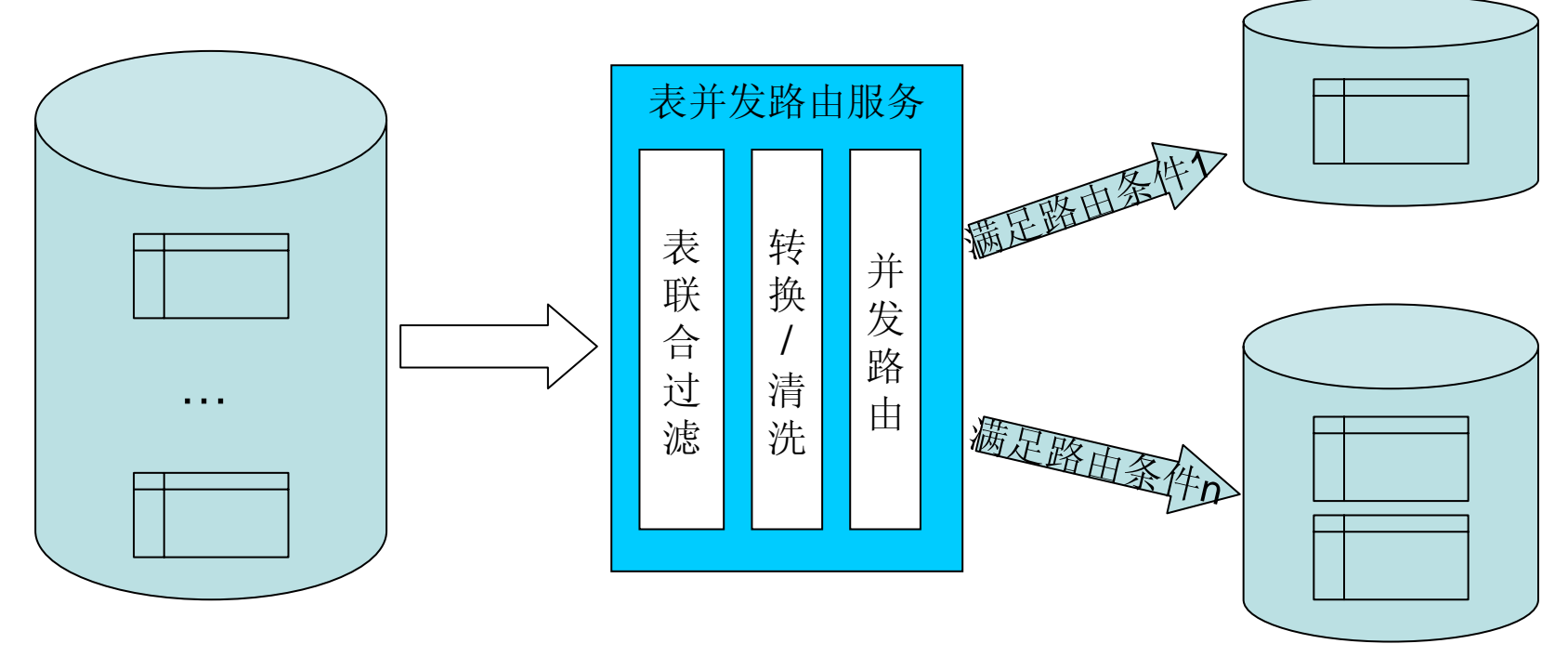

表并发路由服务(2)

下图是通过拖拉表而生成源表和目标表的字段元数据

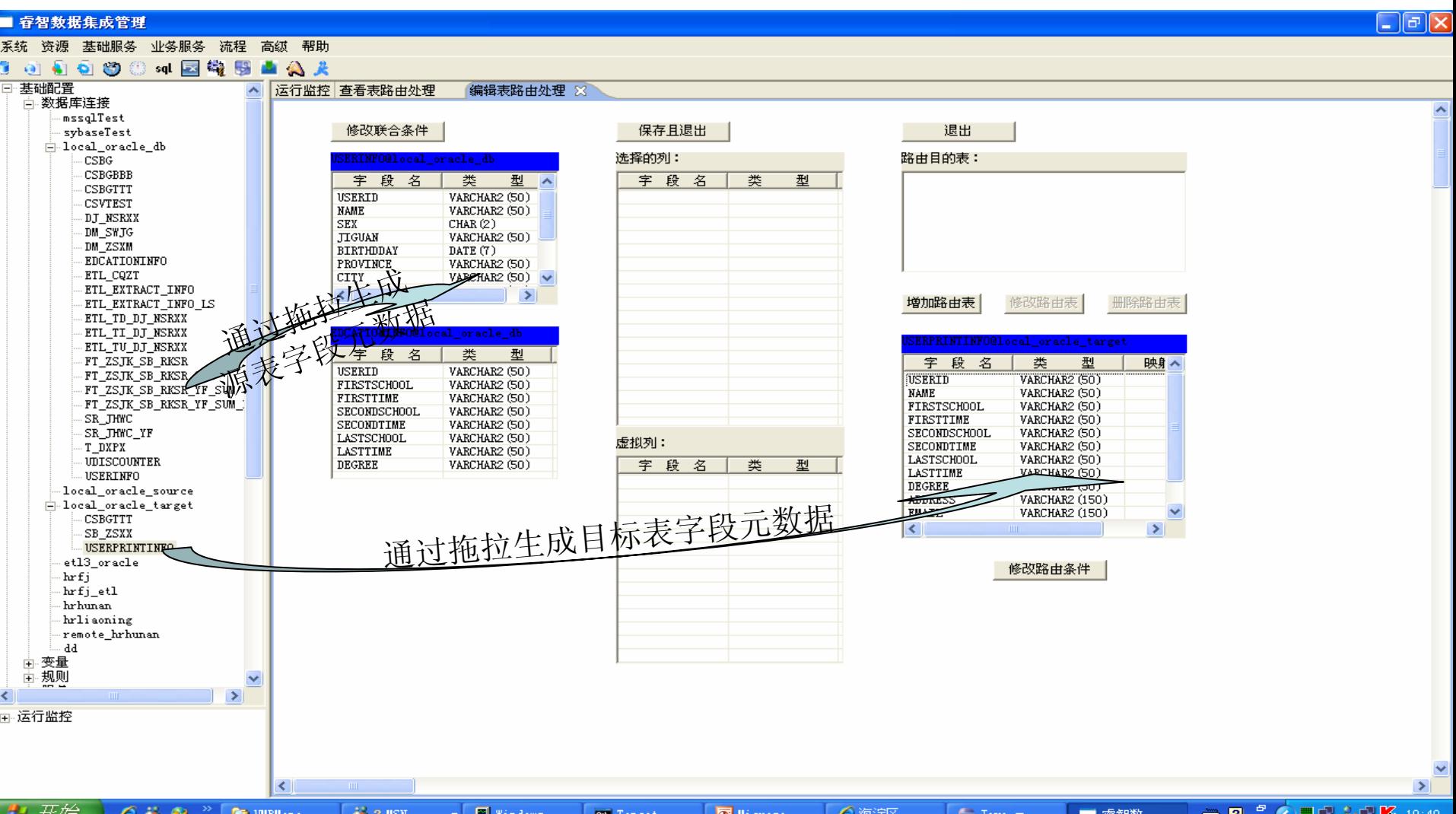

表并发路由服务(3)

从源表中选择的字段拖拉生成选择列,在虚拟列中通过浮动菜单单出创建虚拟列创建 /修改界面; 系统自动根据源表和目标表的元数据自动完成格式的转换;

对于数据的加工处理,可以通过虚拟列的定义完成,已定义的虚拟列可以作为新定义的虚拟列的 输入。虚拟列的特殊加工处理方法可以扩展,详细参见二次开发部分

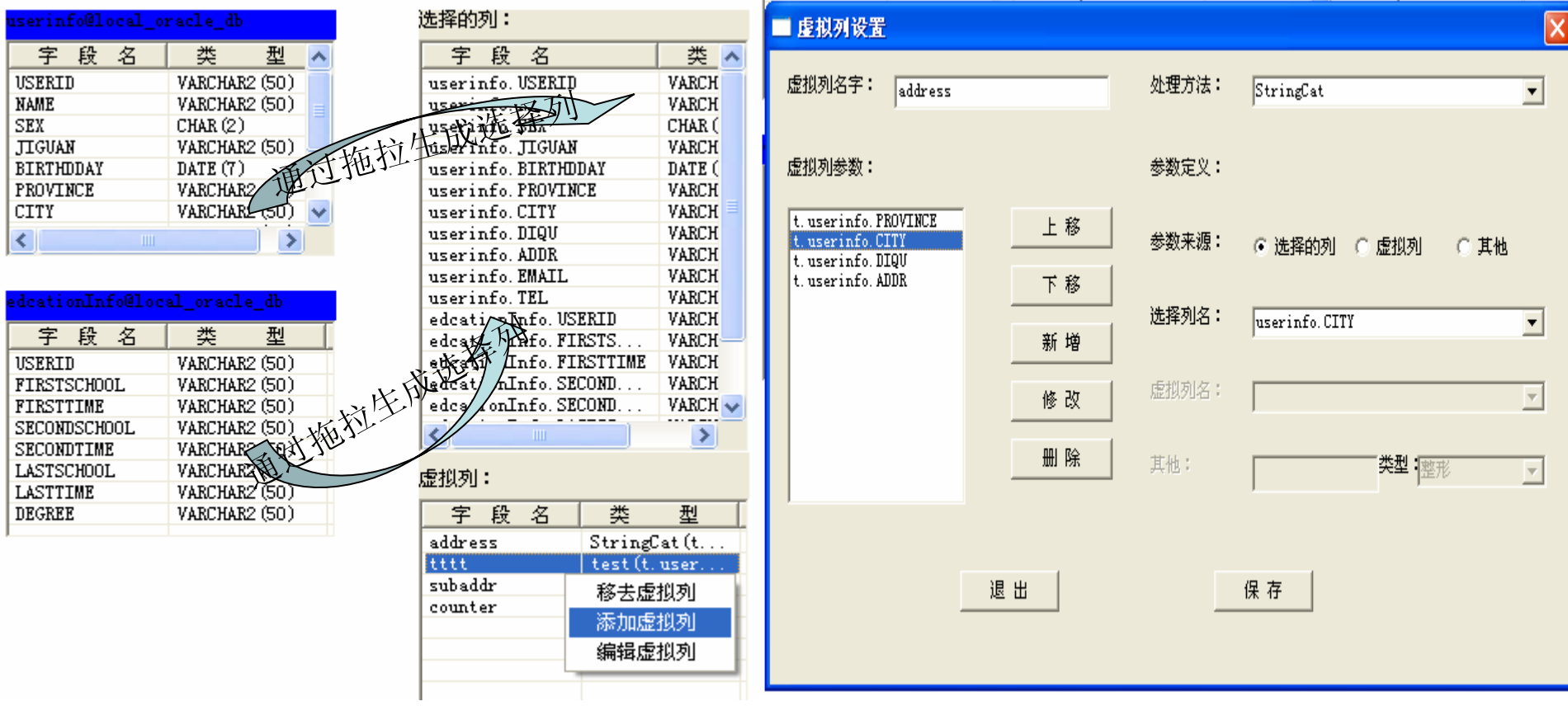

表并发路由服务(4)

通过拖拉生成目标表和选择字段/虚拟字段的映射关系,选择的表字段显示以"t."开头,虚拟 字段以"v."开头

目标表的路由依据字段可以是选择的表字段,也可以是虚拟字段

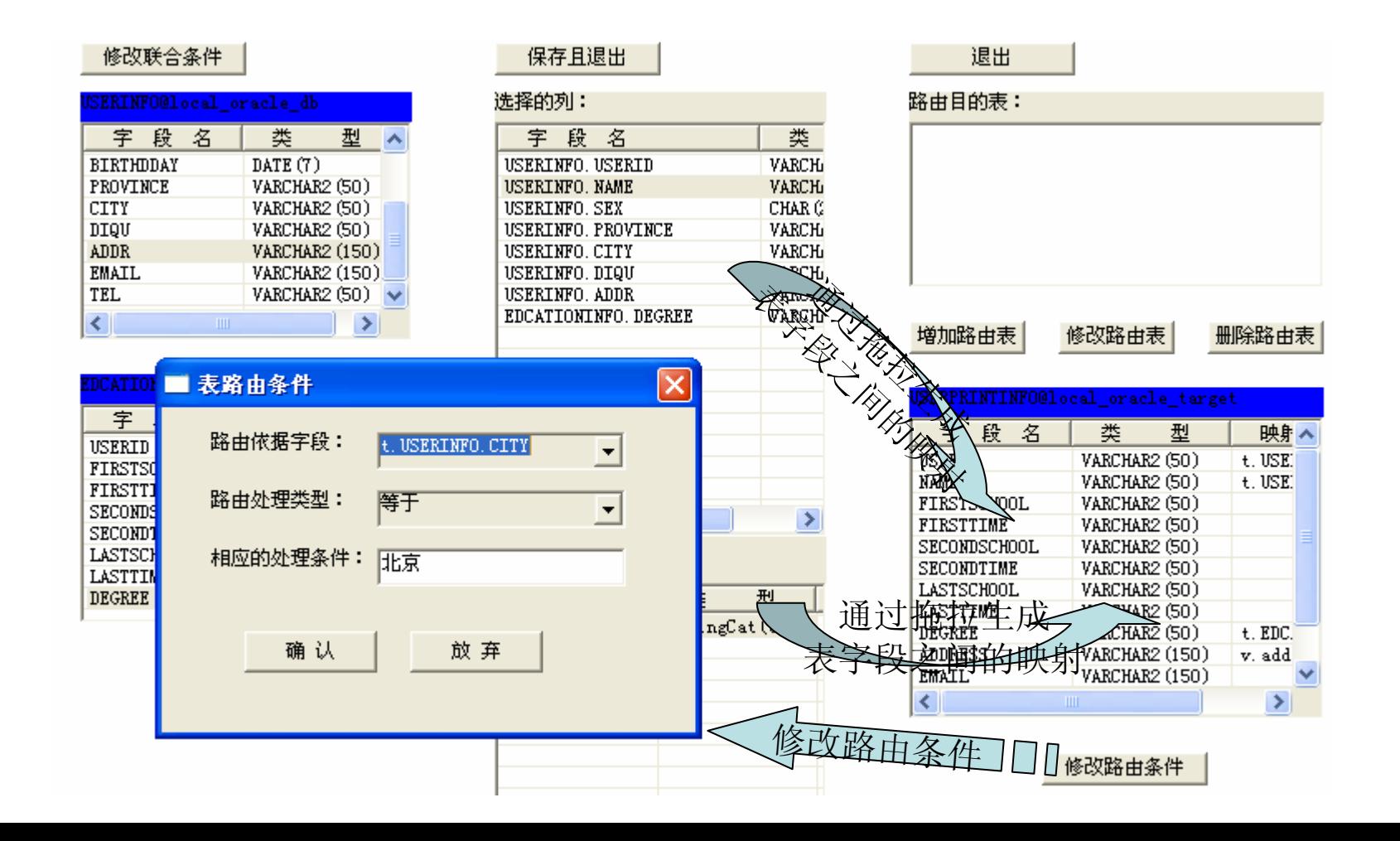

表并发路由服务(5)

#### 修改联合条件

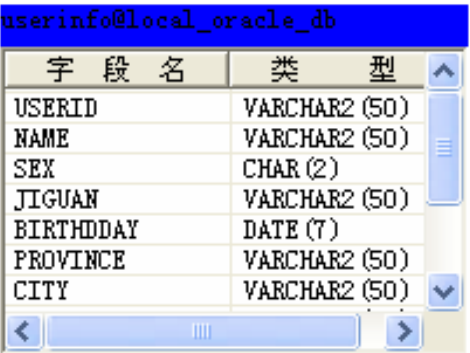

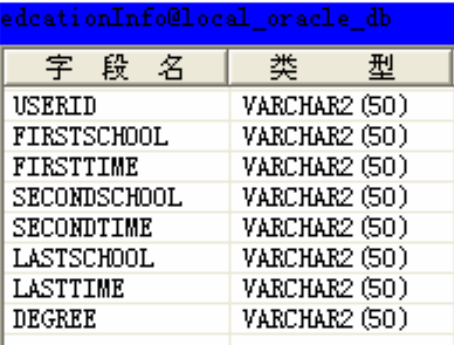

#### 保存且退出

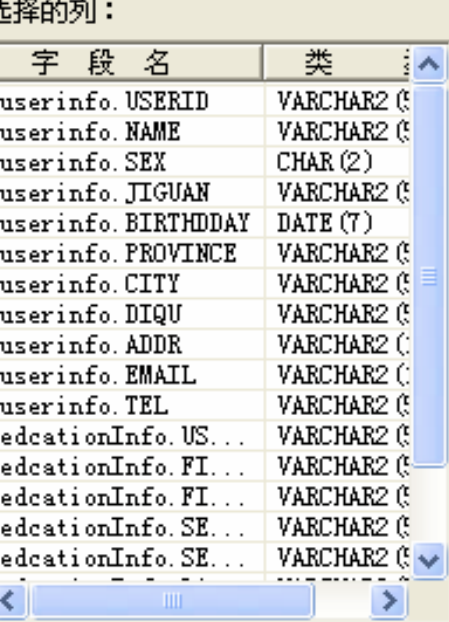

#### 虚拟列:

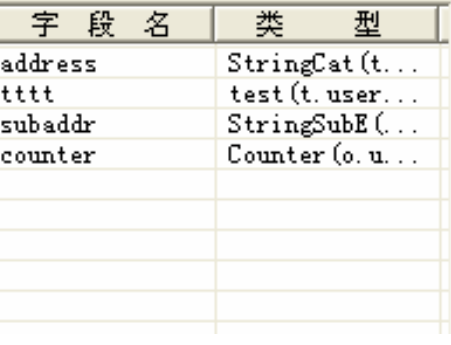

#### 退出

**EMAIL**  $\overline{\left( \cdot \right)}$ 

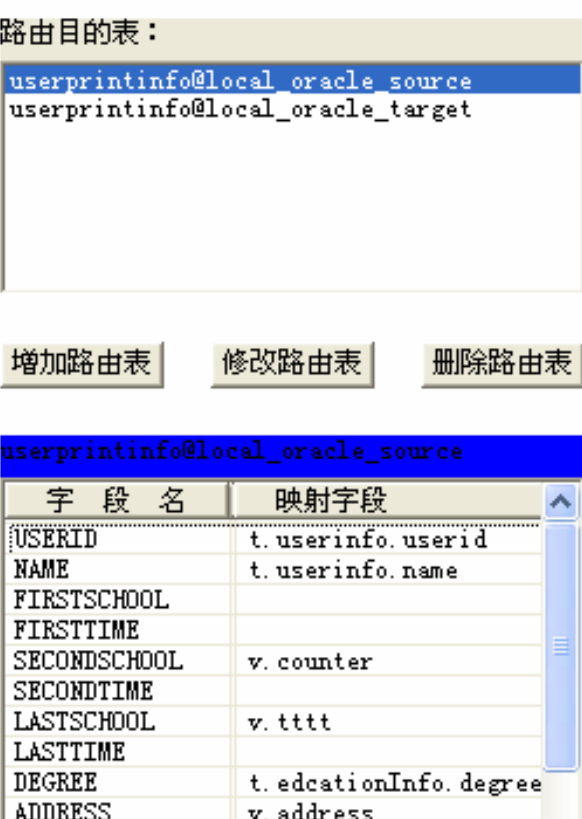

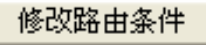

 $\rightarrow$ 

事实表处理服务

事实表处理服务:主要是完成数据表的中的数据根据维度的分组聚类的处理。 事实表是指用来保存结果数据的表;被加工表是指被加工的数据来源表; 加工字段是指将要保存在事实表中的维度值、一些分组聚类数值等 分组维度是指在事实表中保存的数据分组的依据。

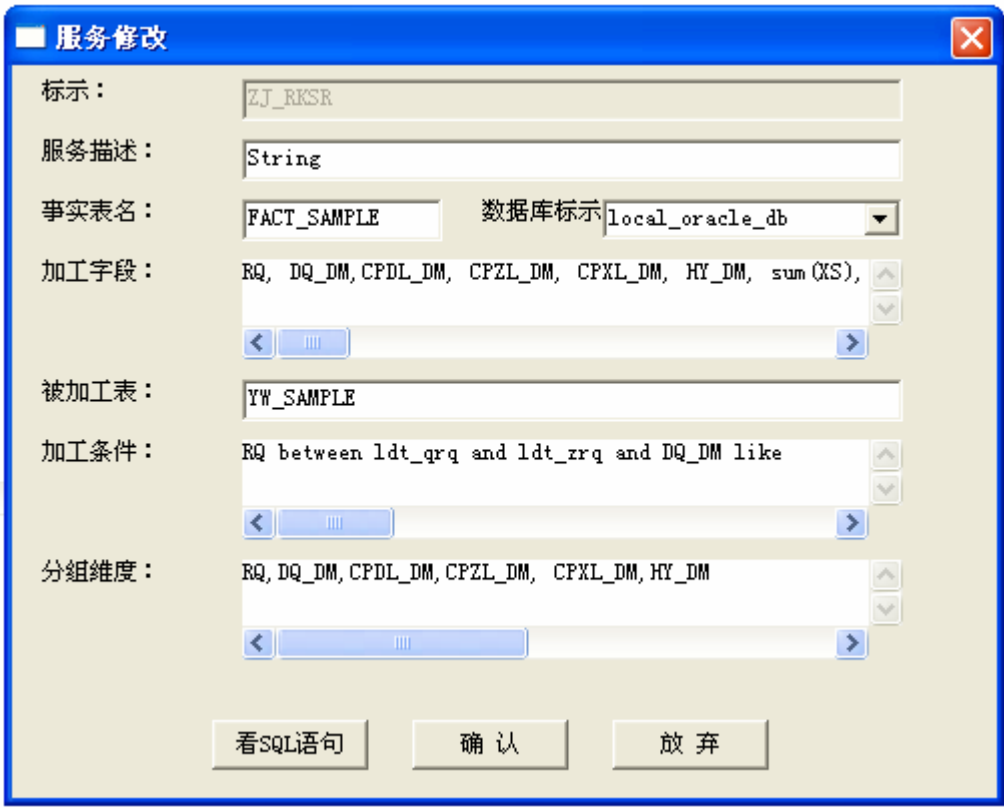

前端报表软件触发

数据加工完成后,可通过前端报表软件触发接口,来触发前端报表软件作预加工 下图是和Brio的触发配置

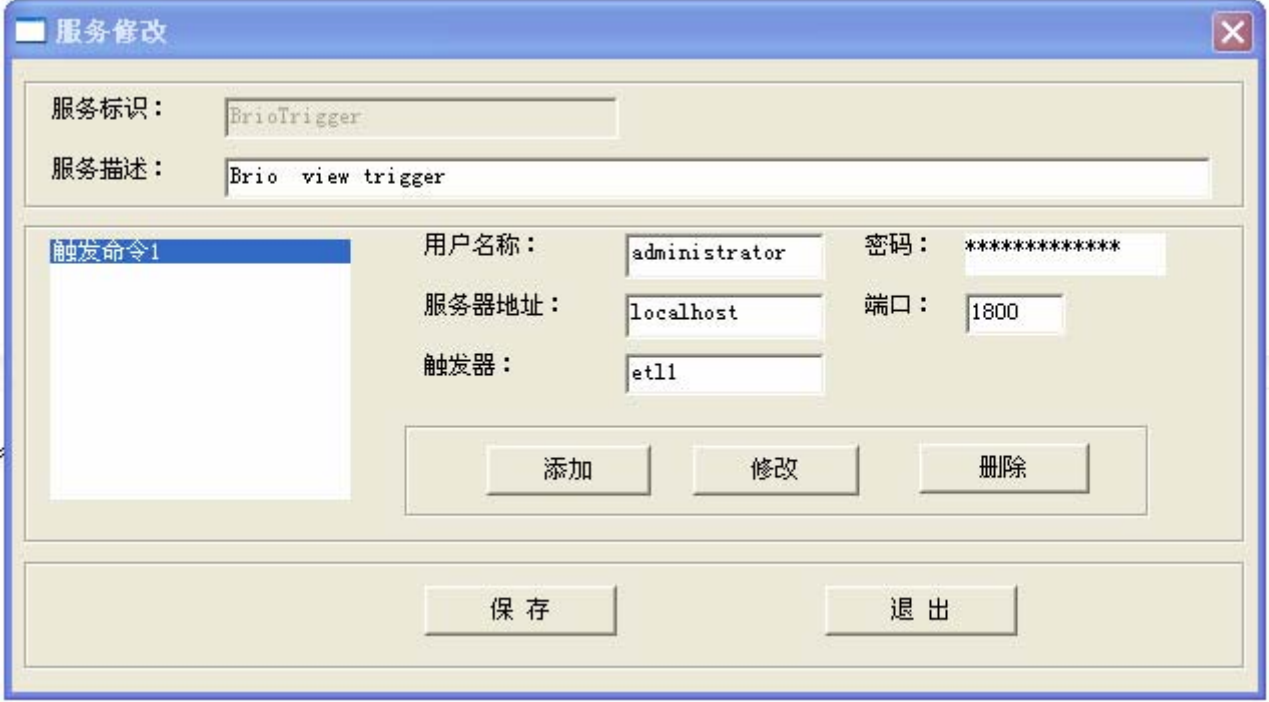

### Shell脚本服务

Shell脚本服务:通过操作系统命令的方式调用操作系统的脚本,可执行批处理操作 该方法可以用来调用操作系统的命令,通过操作系统命令实现和其他业务系统的触发调用 可以执行多个命令的批量操作。

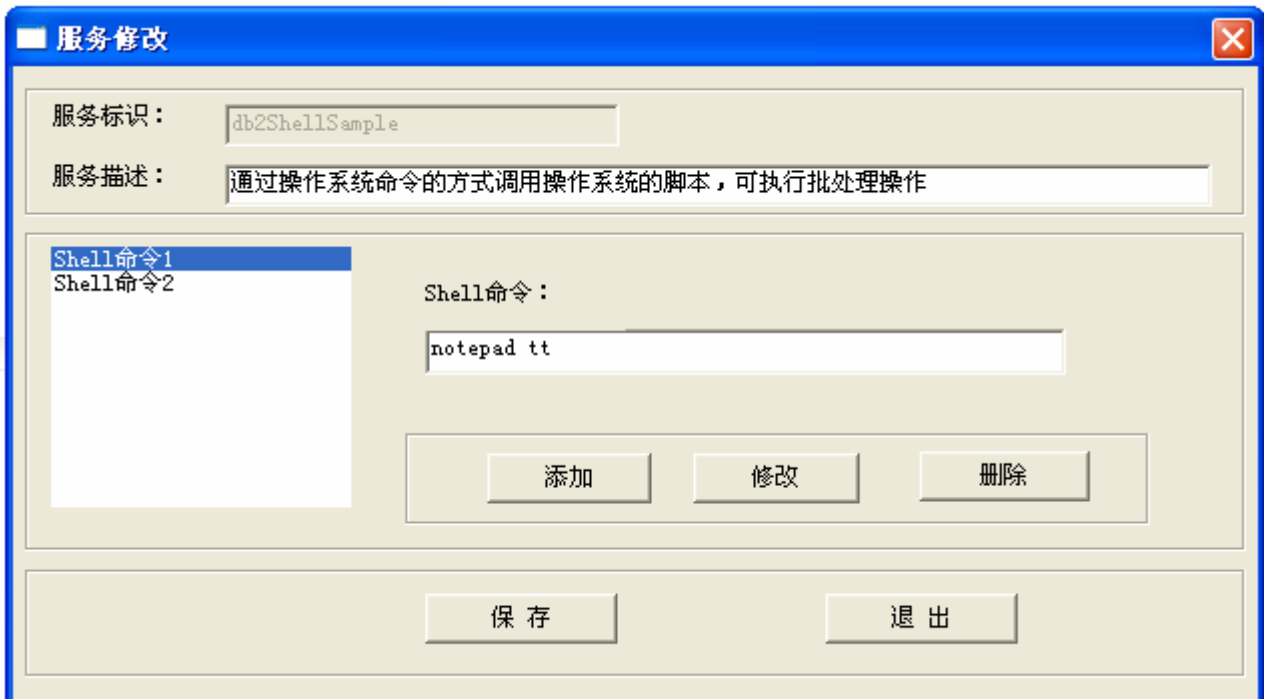

Ftp服务

Ftp服务主要用于通过FTP服务器来传送数据的方式,一般应用于广域网的数据集成。 主要包括FTP客户端服务配置、 FTP服务器端服务配置

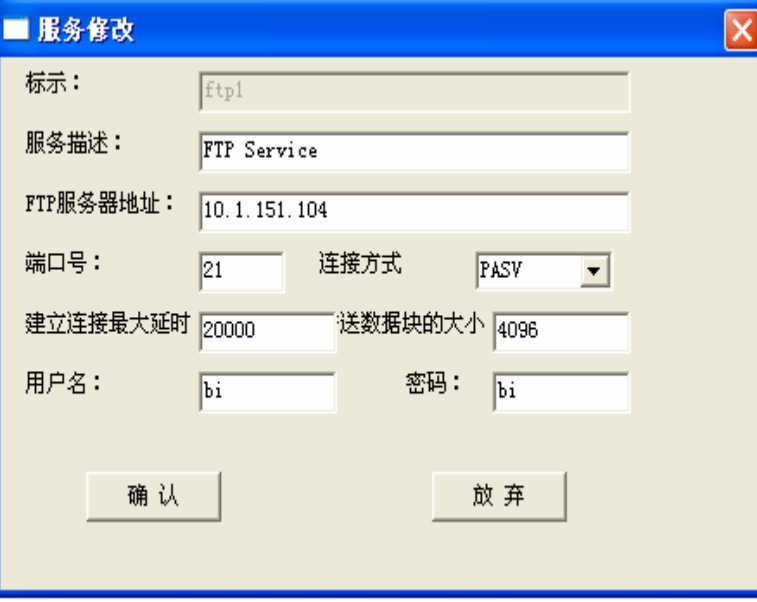

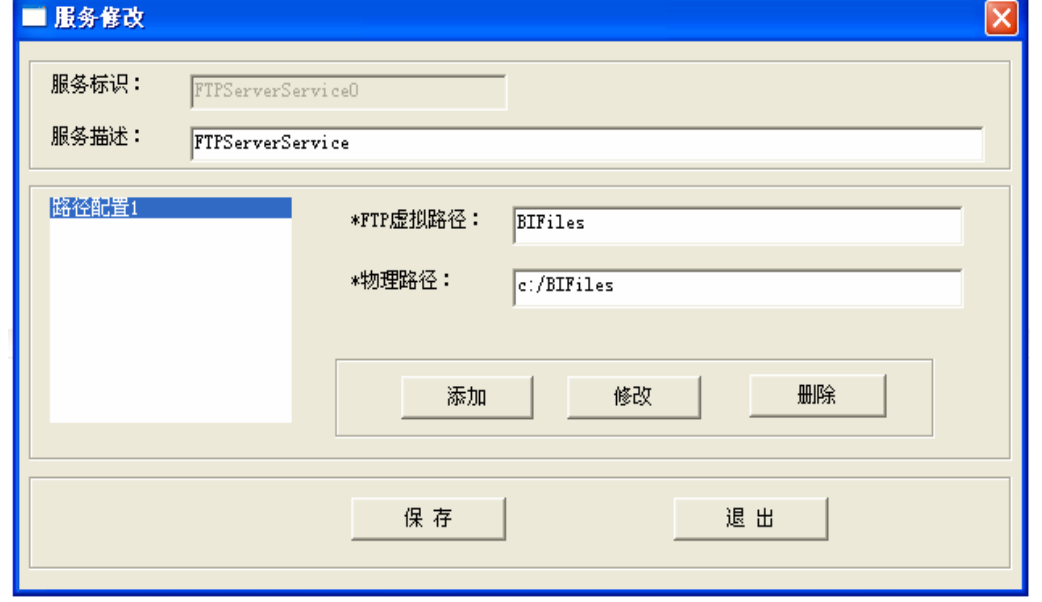

FTP客户端服务配置 **FTP服务器端服务配置** 

# 流程(1)

预定义的数据加工服务,经过鼠标的拖拉作为工作流的处理节点。流程也可以作为另一个流程的

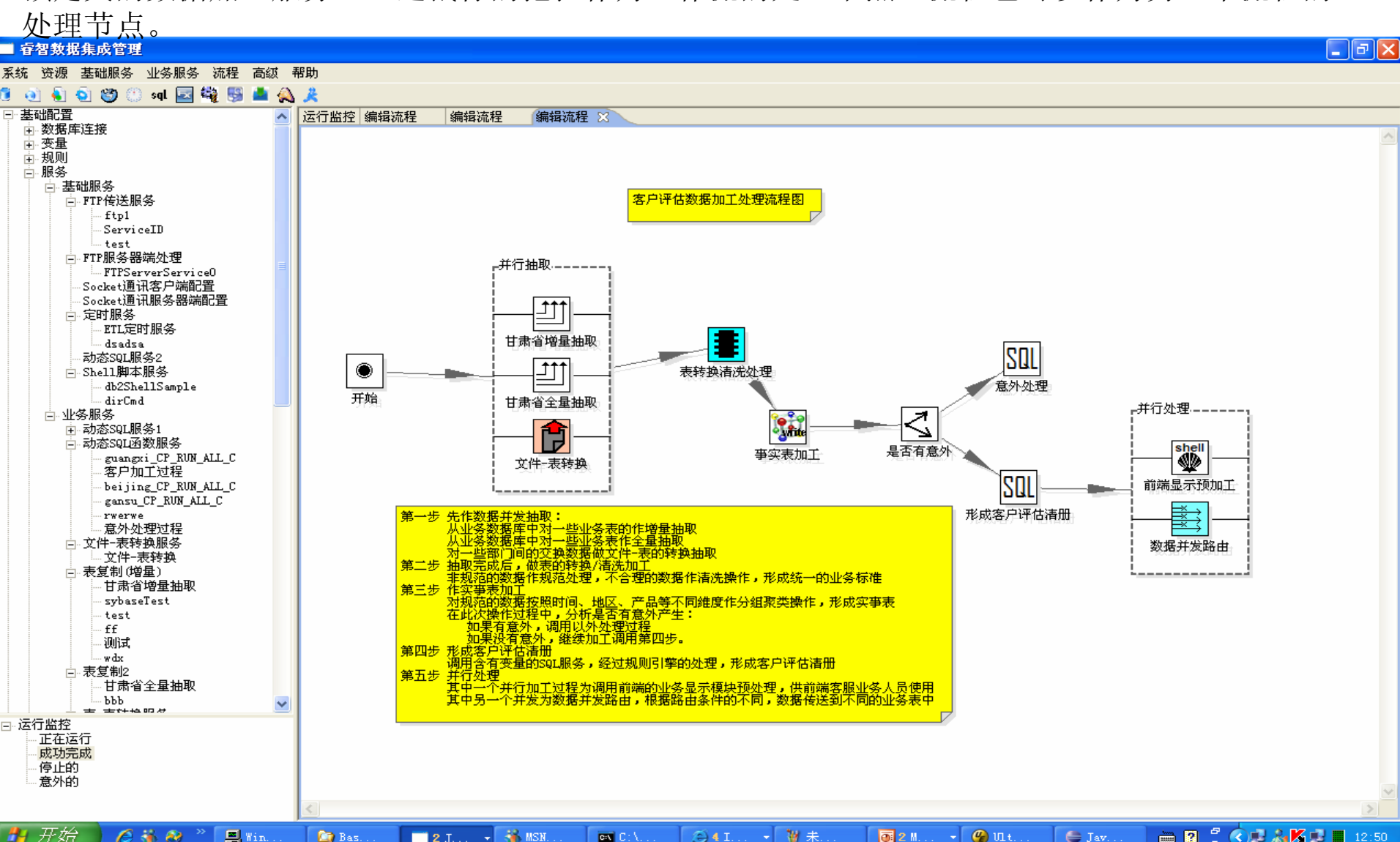

流程(2)

为了提高操作速度,采用智能化的浮动菜单的方式来引导操作。

根据目前操作的不同,其浮动菜单也有不同(以下是六种不同情况下的浮动菜单):

当编辑并行组的成员时弹出组成员"编辑浮动菜单";当选择两个节点来建立节点连接时弹出 "建立连接浮动菜单";当选择一个节点时弹出"编辑节点浮动菜单" ;当选择备注时弹出"编辑 各注浮动菜单";当选择连接线时,弹出"删除连接浮动菜单";当没有选择时,弹出"缺省浮动 菜单"

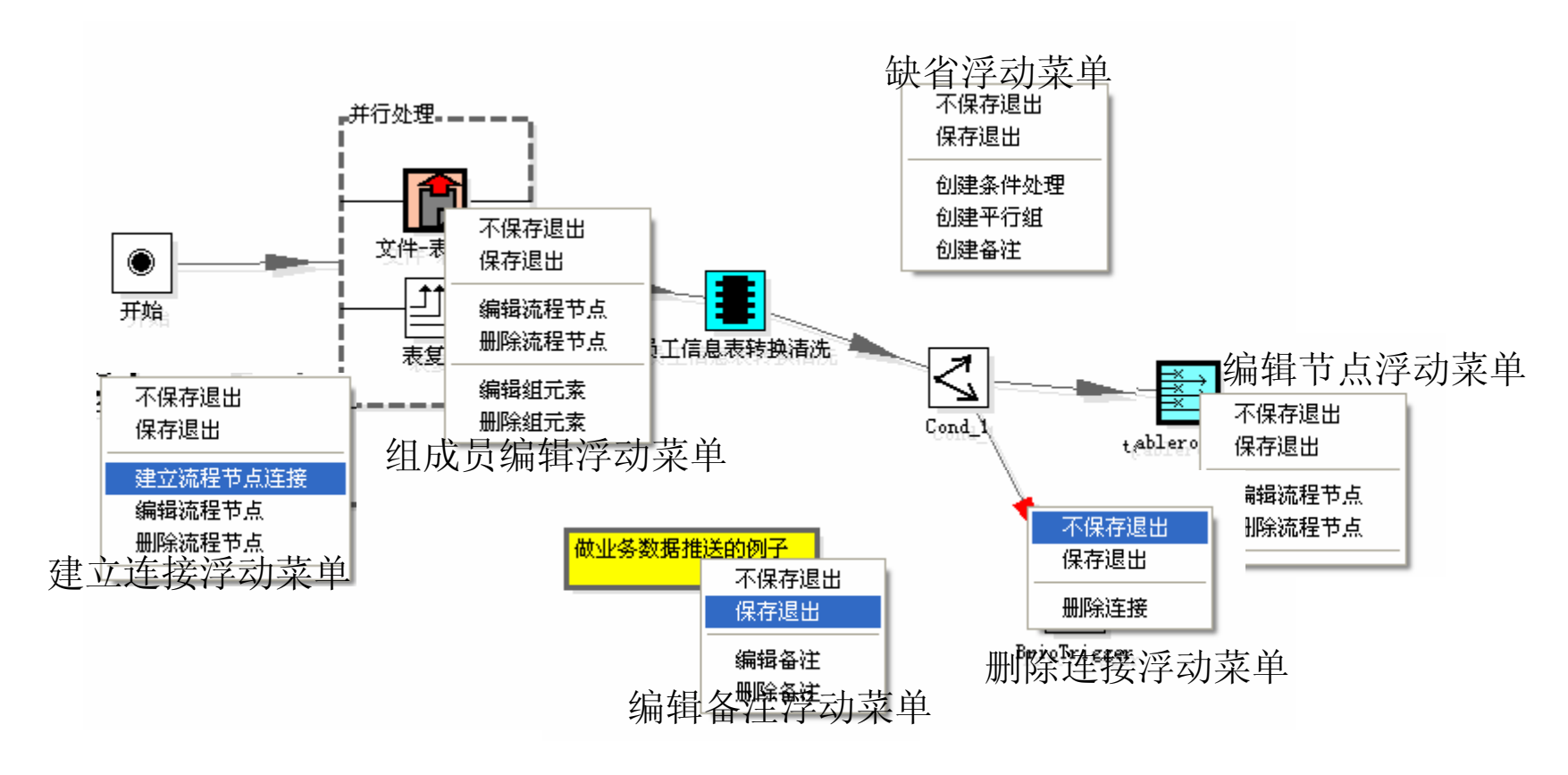

流程(3)

根据选择的节点类型不同,弹出的节点编辑对话框也不同,当选择开始节点时,弹出"开始节点编 辑对话框";当选择任务节点听:"任务节点编辑对话框";当选择条件节点时,弹出"条件编辑 对话框":当选择备注节点时,弹出"备注编辑对话框"。

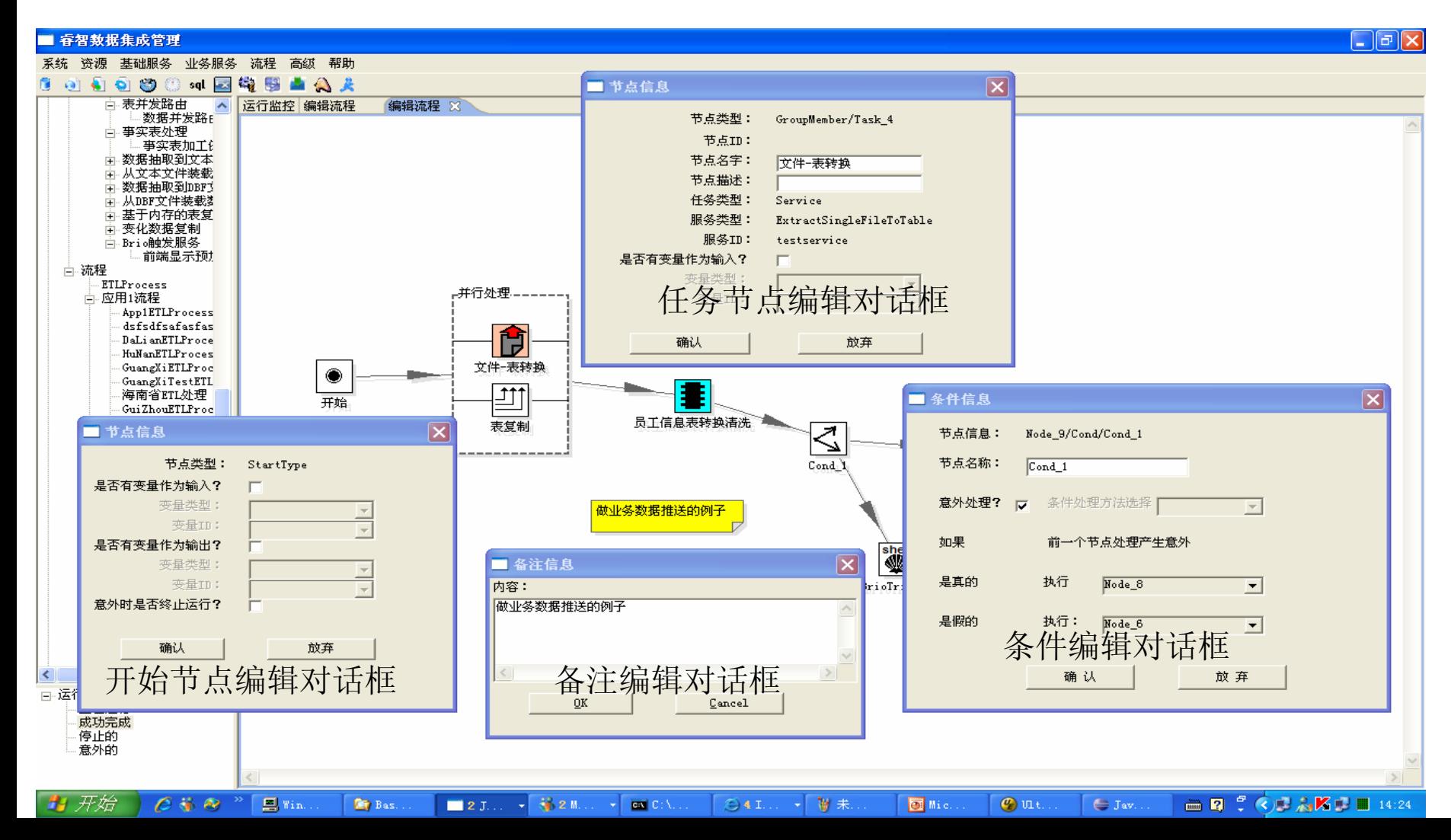

# 流程(4)

变量流:变量可以作为整个流程的输入,而且处理节点也可以由变量作为节点的输入,进而形成 变量流。一般基础变量作为增个流程的输入变量,在"开始节点编辑对话框"里选择;组合变量作为 可以作为处理节点的输入变量,在"任务节点编辑对话框"里选择。处理节点的输入变量即可来源于 流程的全局变量,流程的前几个节点的结果值,也可以是特殊处理的转换变量值。

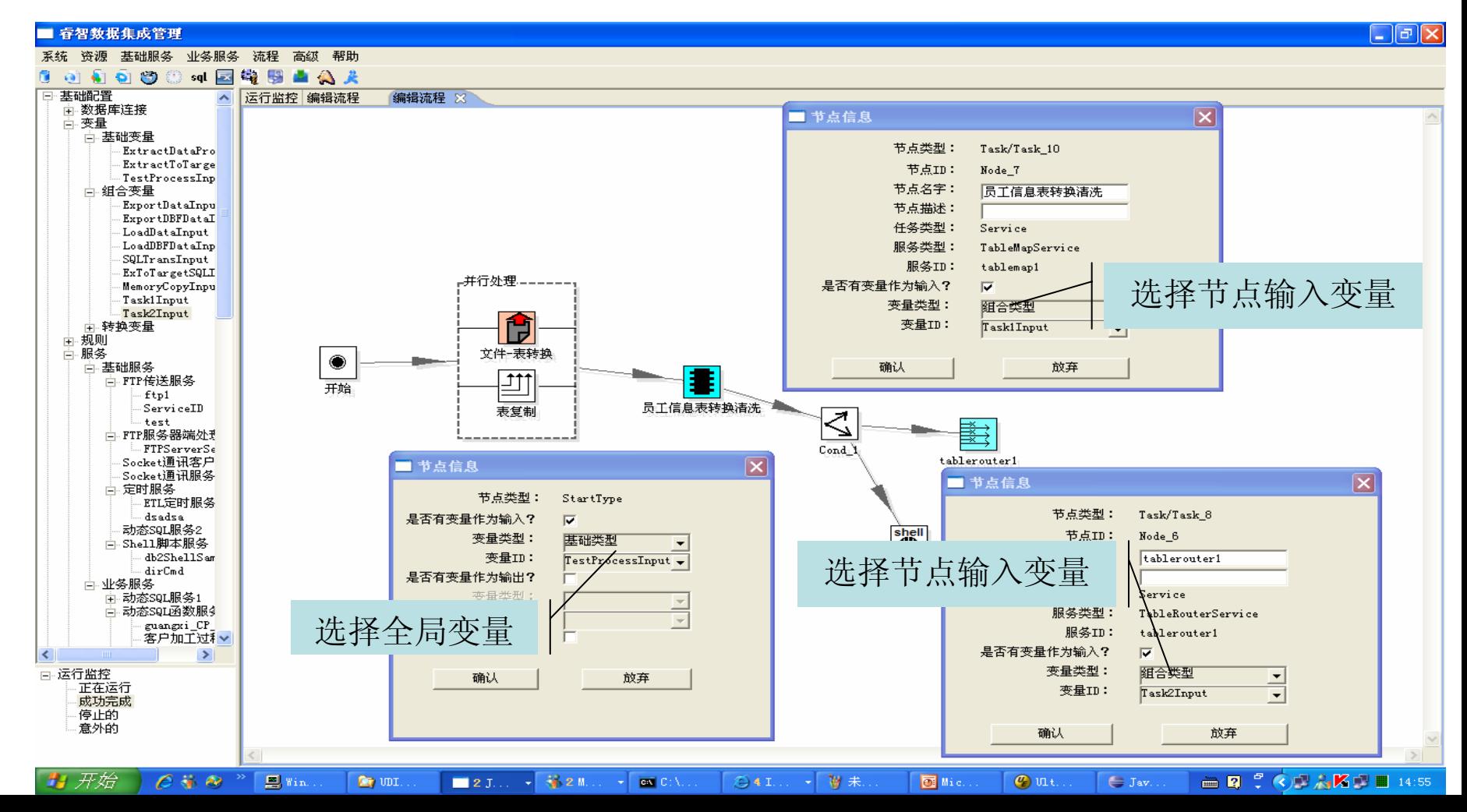

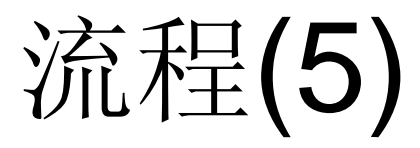

条件的支持:条件节点作为流程的判断处理,根据条件的满足情况作相应的处理。 条件可以来源于流程任务节点的返回值、处理的变量、规则表达式、静态值等

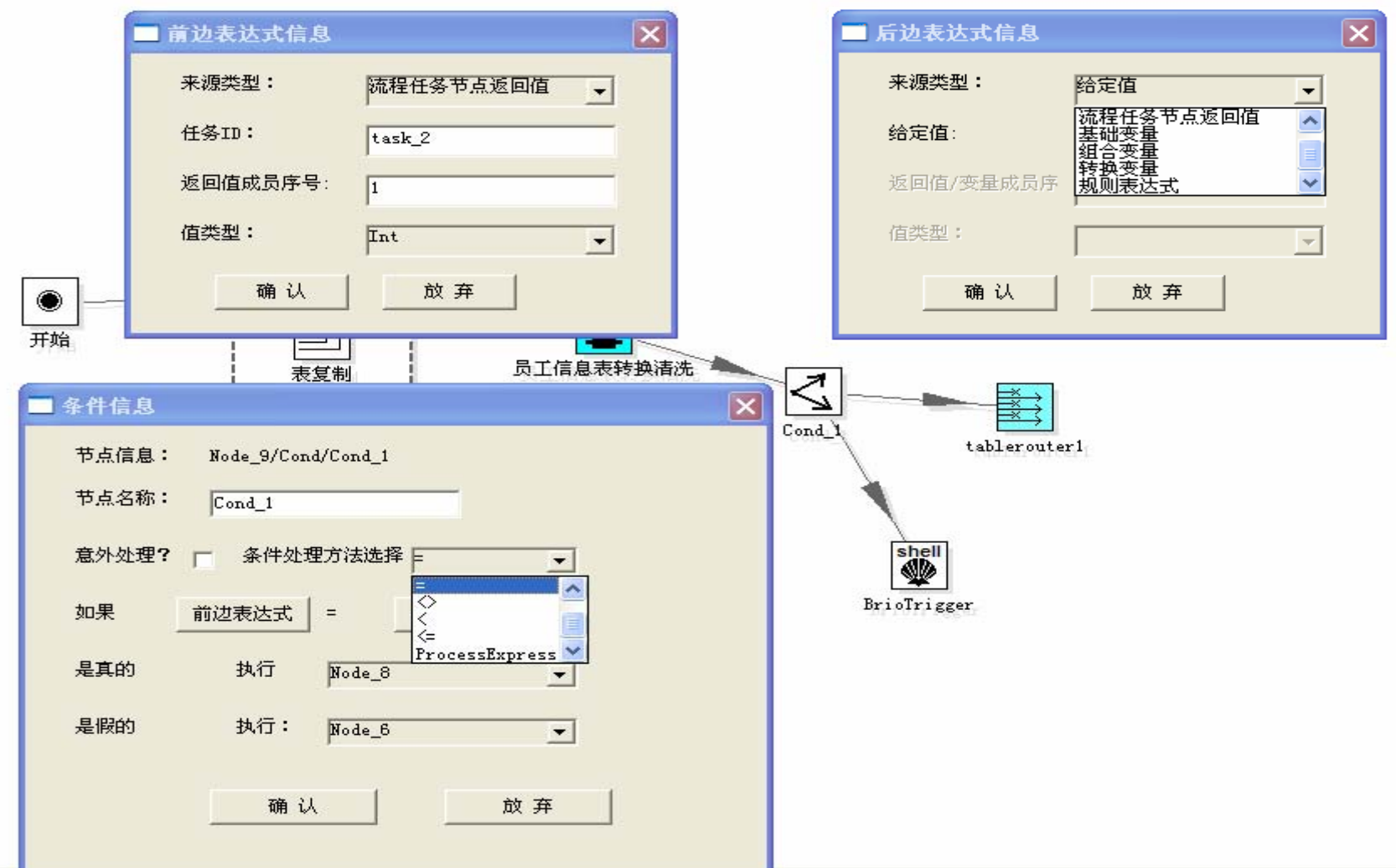

# 流程(6)

意外处理:当流程的处理节点出现意外时,可以终止整个流程的运行,也可以无视意外继续运 行,也可以交由流程的条件节点来处理。

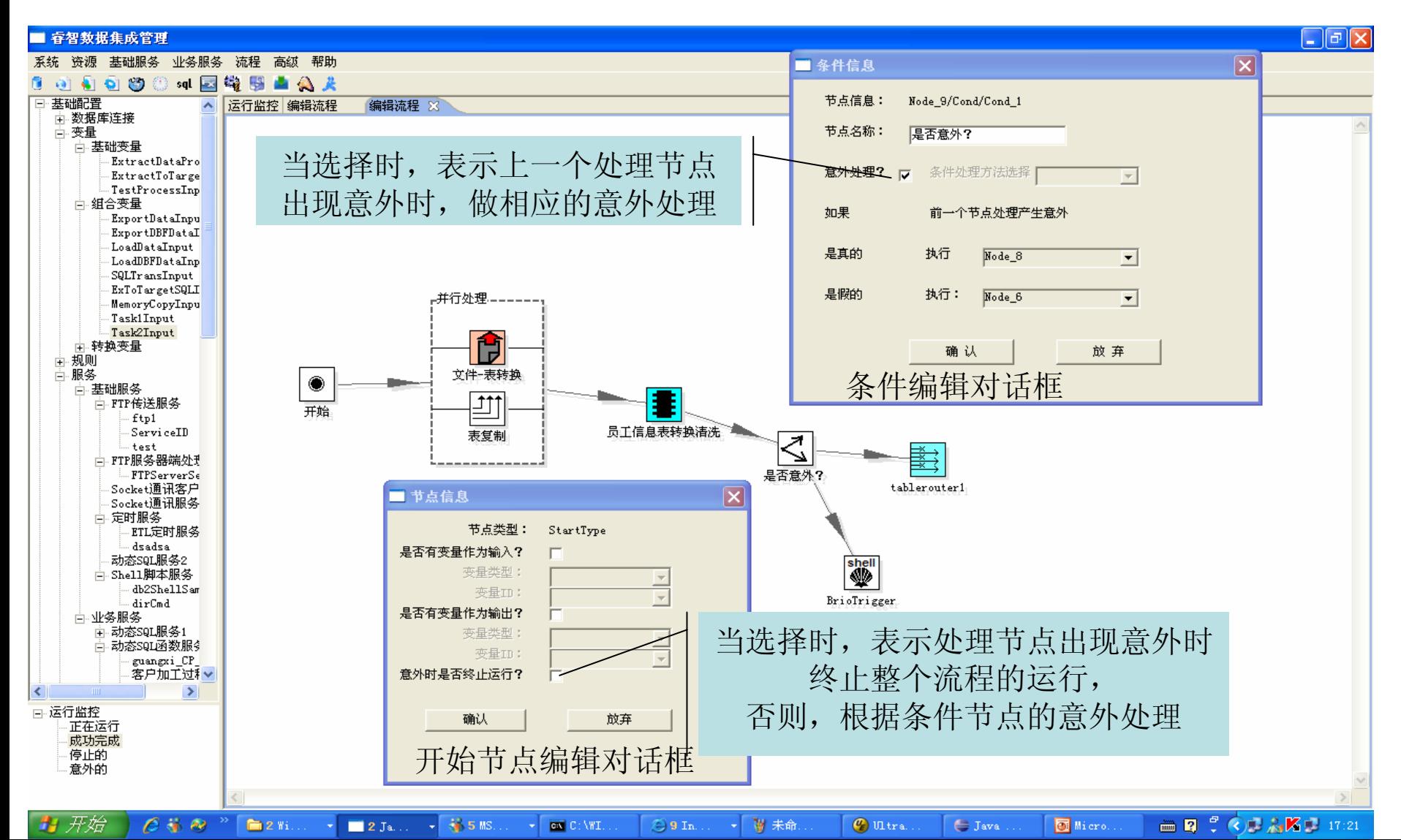

## 应用工程项目创建(1)

通过下操作可以增加应用工程项目的主菜单:

- 1.增加应用项目的菜单名称和应用模型的名称
- 2.修改该菜单,此时将弹出应用菜单的修改窗口

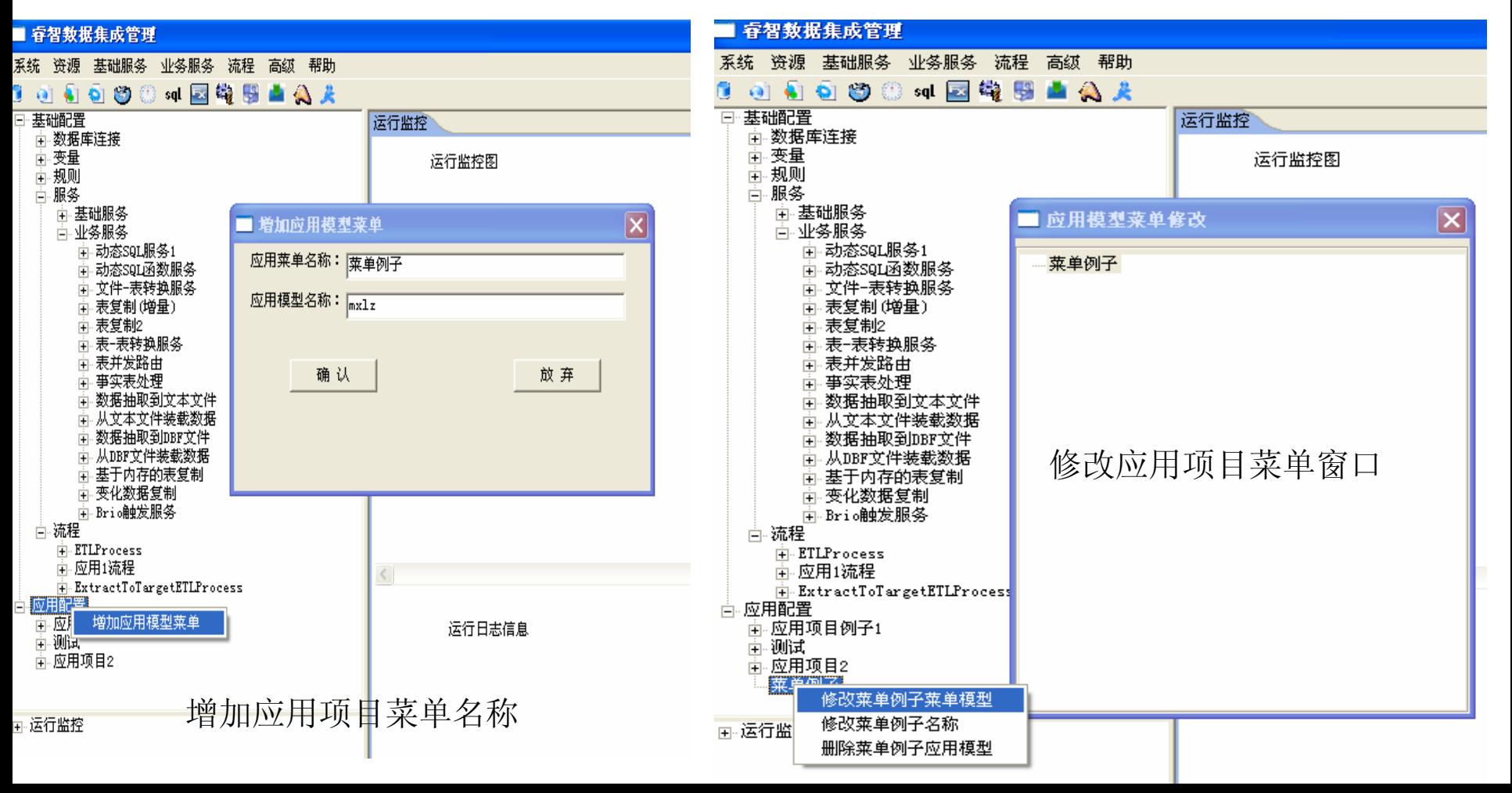

## 应用工程项目创建(2)

修改应用项目菜单:

在修改应用项目菜单窗口内可以增加子菜单树,也可以增加子菜单。

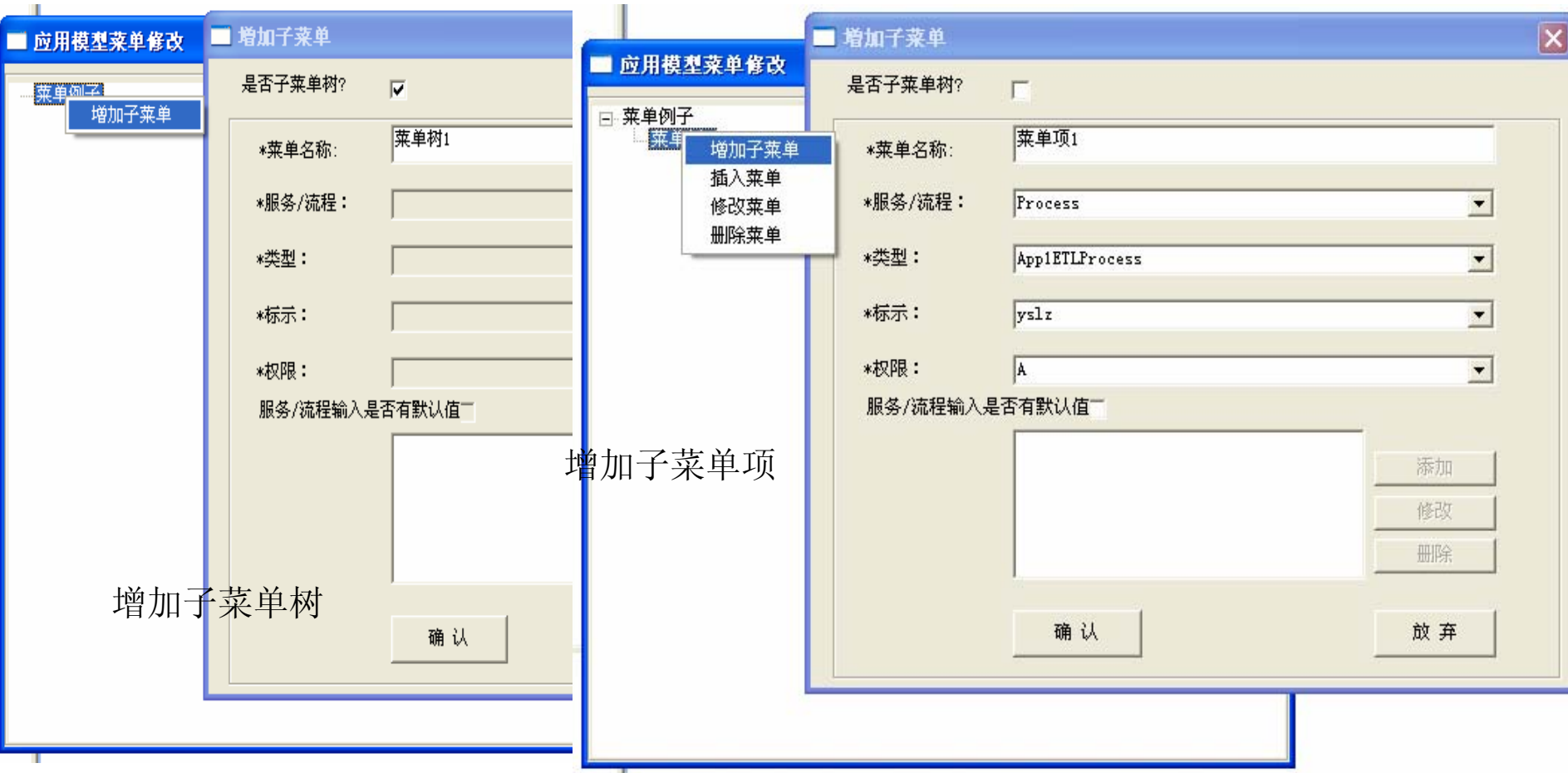

## 应用工程项目创建(3)

继续完善菜单项,完成后如下所示,可以被部署、被运行、被终止、也可以被定时运行

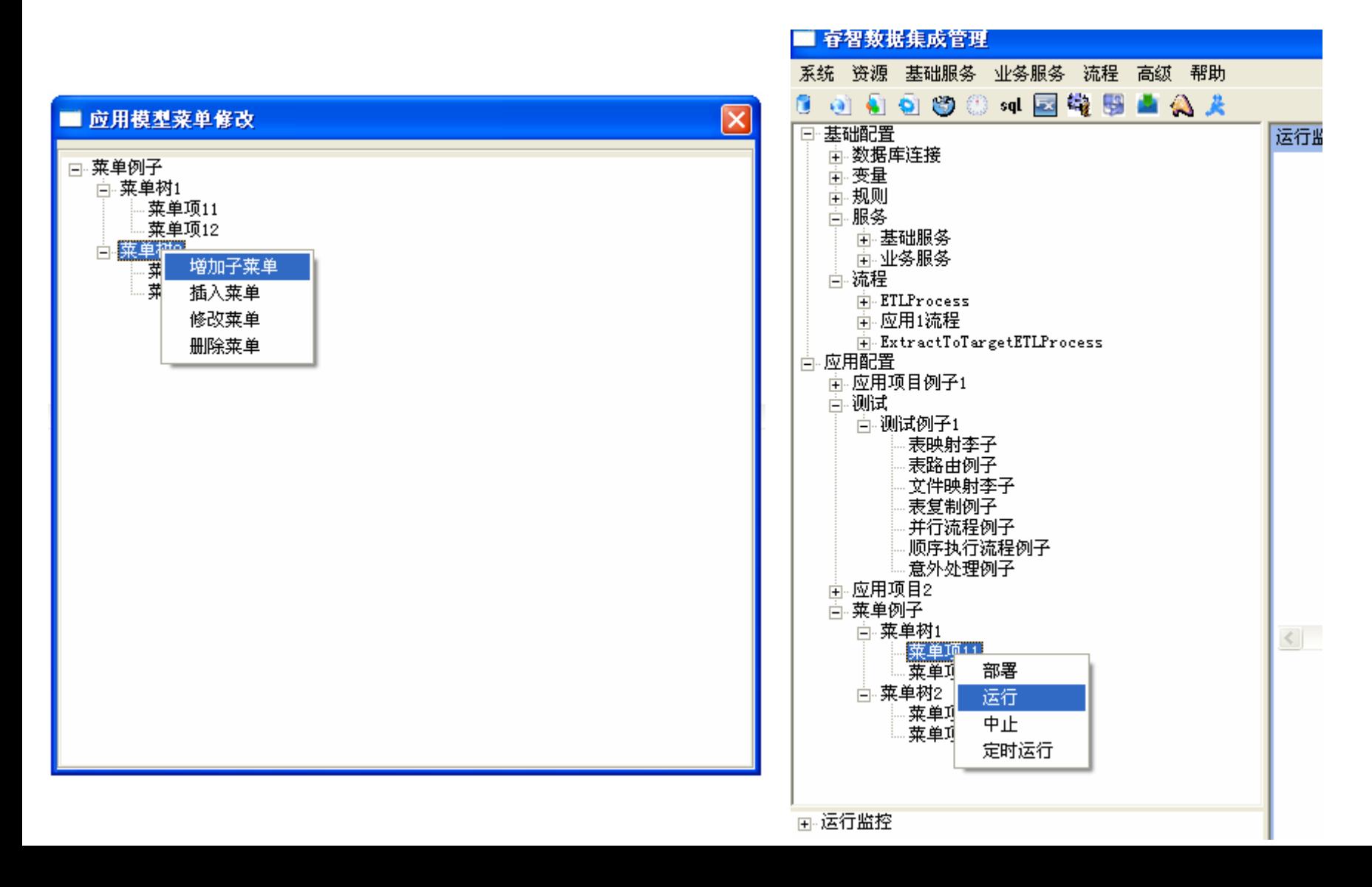

系统运行监控(1)

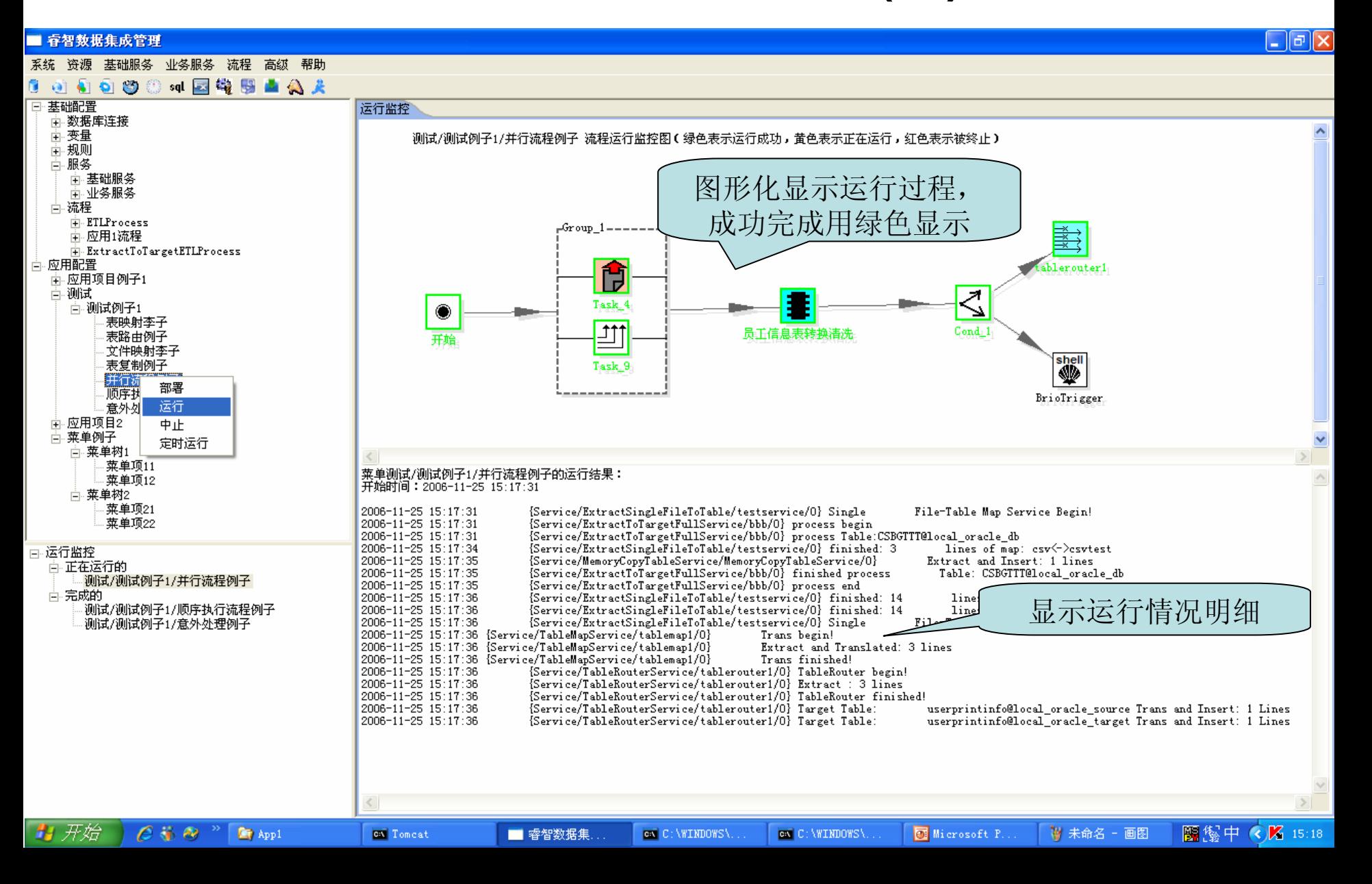

系统运行监控(2)

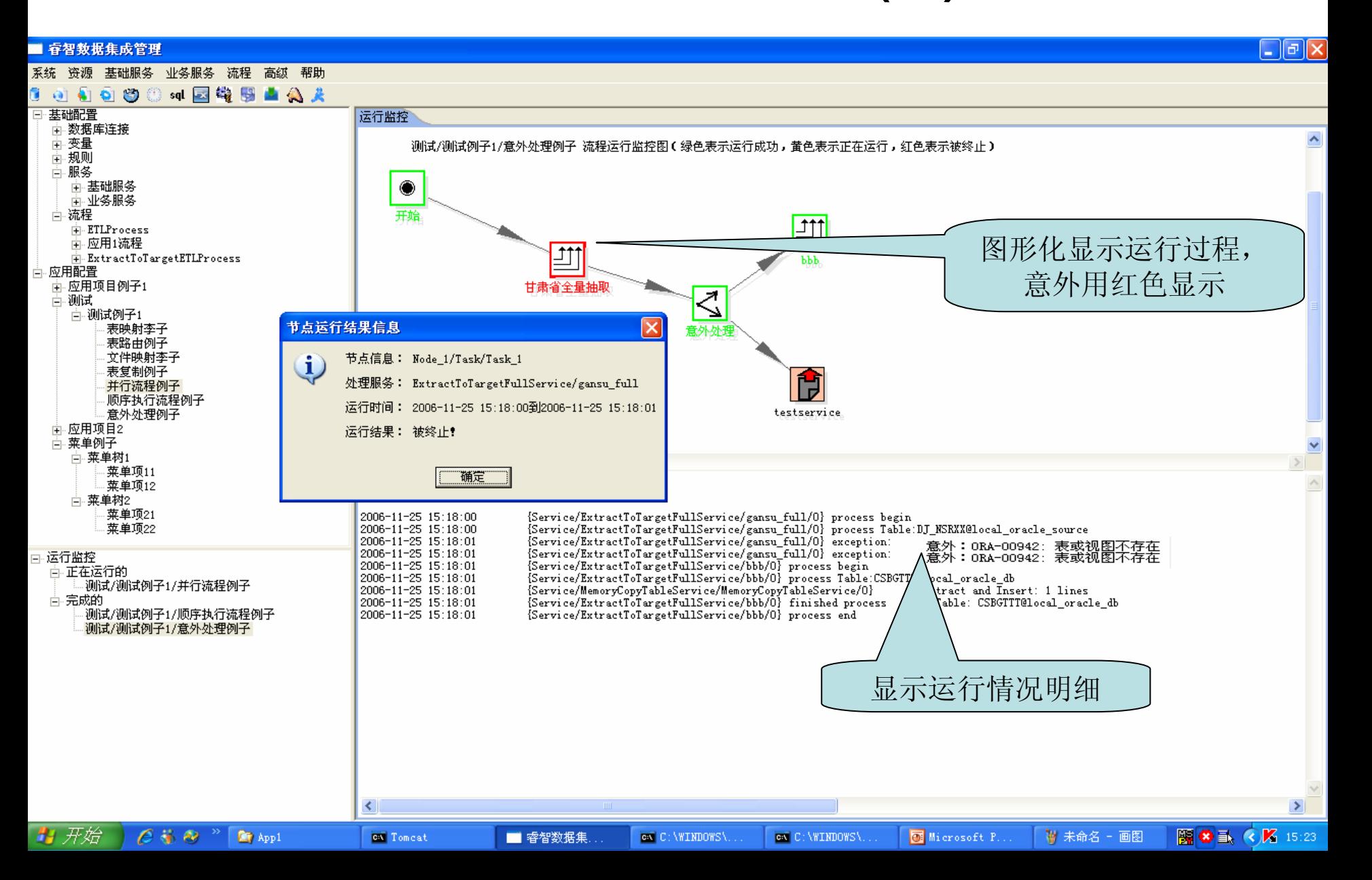

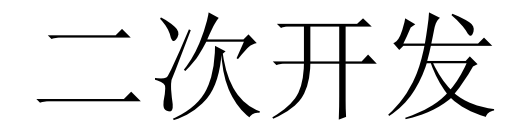

#### •二次开发

- and the state of the state 如何引入特殊格式文件数据?
- –如何扩展特殊数据转换/清洗处理?
- –如何增加转换变量?
- –如何增加服务?
- and the state of the state - 如何OEM?
- •详细信息参见《二次开发部分》